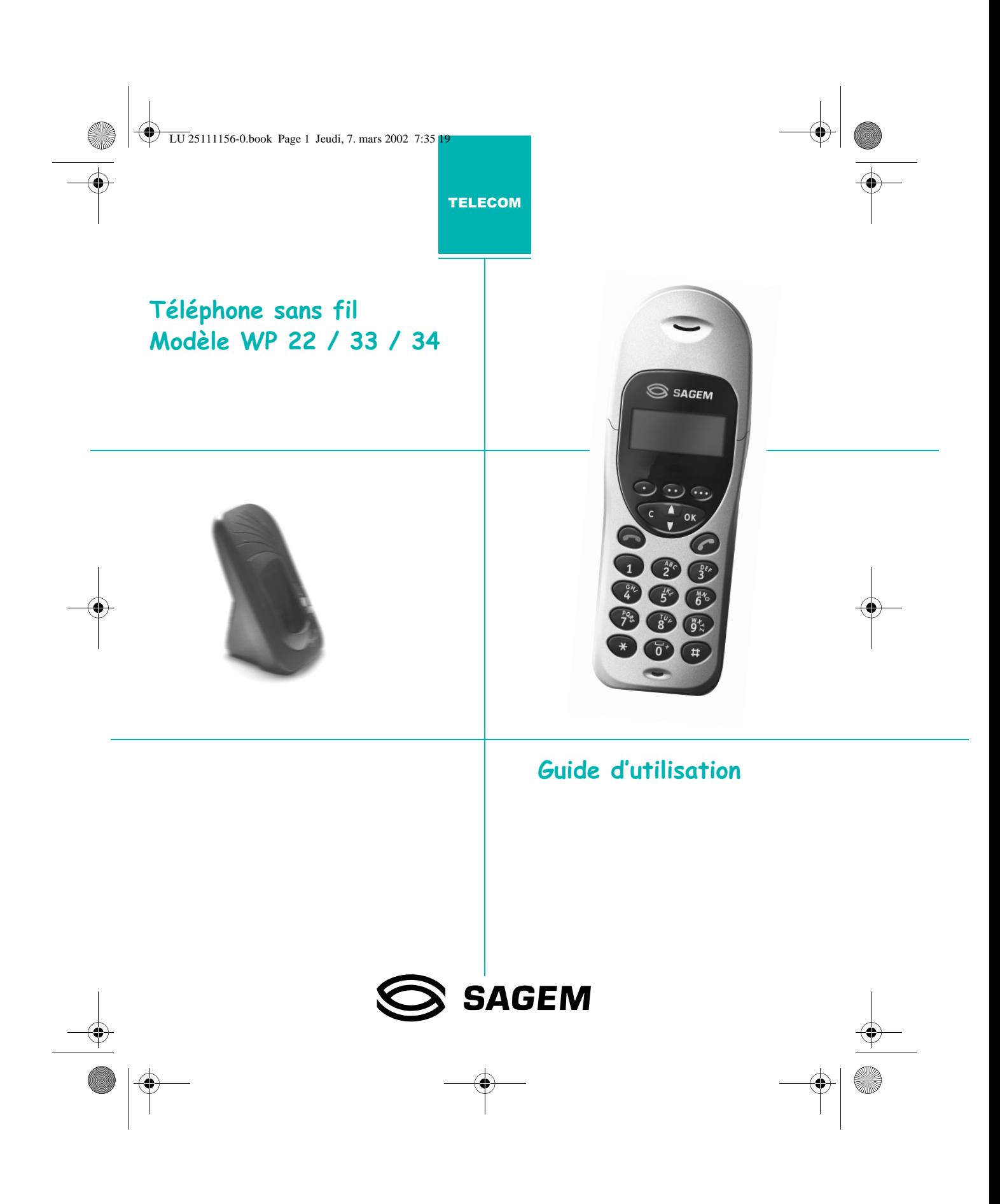

LU 25111156-0.book Page 2 Jeudi, 7. mars 2002 7:35 19

#### **INFORMATIONS**

- Votre poste combiné dispose d'une portée radio de l'ordre de 300 mètres lorsqu'il est situé dans un espace totalement dégagé, jusqu'à 50 mètres à l'intérieur d'un bâtiment (la présence immédiate de masses métalliques, d'une télévision ou de tout autre appareil électrique (autre que votre base) peut en réduire la portée).
- Ne pas installer l'appareil dans une pièce humide, salle de bain, buanderie et dans une cuisine à moins de 1,50 mètre de l'évier. Cet appareil doit être utilisé à une température comprise entre 5°C et 45°C.

Dans les zones à risque d'orages fréquents, protégez l'appareil avec un dispositif de protection contre les surtensions électriques et vérifiez que votre assurance couvre ce type de dégâts.

- Manipulez avec attention la coiffe de votre téléphone sans fil qui peut être blessante.
- Raccordement électrique: alimentation sur réseau 230 V. courant alternatif monophasé à l'exclusion des installations à schéma IT définies dans la norme NF EN 60-950. Attention, la tension du réseau est classée excessive selon les critères de la norme NF EN 41-003. Par précaution, en cas de danger, les adaptateurs secteur servent de dispositif de sectionnement de l'alimentation 230 V. Ils doivent être situés à proximité de l'appareil et être aisé-<br>ment accessibles.La base doit être utilisée uniquement avec l'alimentation fournie.
- Raccordement téléphonique : cet appareil a été conçu conformément à la décision du Conseil Européen n° 98/ 482/CE concernant la connexion paneuropéenne en vue de son raccordement sur le Réseau Téléphonique Public Commuté (RTPC). Il est en conformité avec les normes harmonisées TBR21, TBR38 et ETSI 201 121. En cas de problèmes, vous devez contacter en premier lieu votre fournisseur.
- Le marquage  $\zeta \epsilon$  atteste de la conformité des produits aux exigences essentielles conformément à l'article 3 de la Directive 1999/5/CE.
- Le fabricant déclare que les produits sont fabriqués conformément à l'ANNEXE III de la Directive R&TTE 1999/5/CE.
- Note d'information : vous vous apprêtez à utiliser un équipement agréé de type DECT permettant l'intercommunication pour un usage privé entre des appareils de téléphone sans fil et un autocommutateur privé (PABX) sans fil ou des bornes domestiques. Ces équipements sont utilisables sous réserve de respecter les conditions précisées à l'arrêté du 13 janvier 1995 paru au journal officiel du 26 janvier 1995, qui définit les conditions d'une licence générale d'autorisation sur la base de l'article L.89 du code des postes et télécommunications.En effet, outre l'agrément des équipements, les conditions d'utilisation suivantes doivent être respectées, notamment compte tenu de l'utilisation de fréquences radioélectrigues:

1. L'utilisation des équipements DECT n'est pas garantie contre les brouillages provoqués par les autres utilisations autorisées de fréquences radioélectriques.

2. L'installation des équipements DECT (de type PABX sans fil comportant plus de deux lignes d'accès au réseau) doit être réalisée par un installateur admis par le min-<br>istère chargé des télécommunications, de telles installations constituant des installations complexes au sens de l'article R. 20-22 du code des P. et T.

3. Les conditions d'accès à un réseau télépoint des équipements DECT doivent faire l'objet d'une convention signée avec l'exploitant du réseau télépoint autorisé et concerné.

#### Attention-

N'utilisez que des batteries appropriées et conformes aux caractéristiques du constructeur.

 $\mathbb{R}^{\infty}_{\ell}$  Rapportez les batteries défectueuses ou usagées aux endroits prévus à cet effet ; ne les jetez en aucun cas à la poubelle ! NI-CD<br>NIMH

#### Attention -

Cet équipement ne peut pas être utilisé pour effectuer un appel d'urgence en cas de coupure secteur.

LU 25111156-0.book Page 1 Jeudi, 7. mars 2002 7:35 19

# ommaire

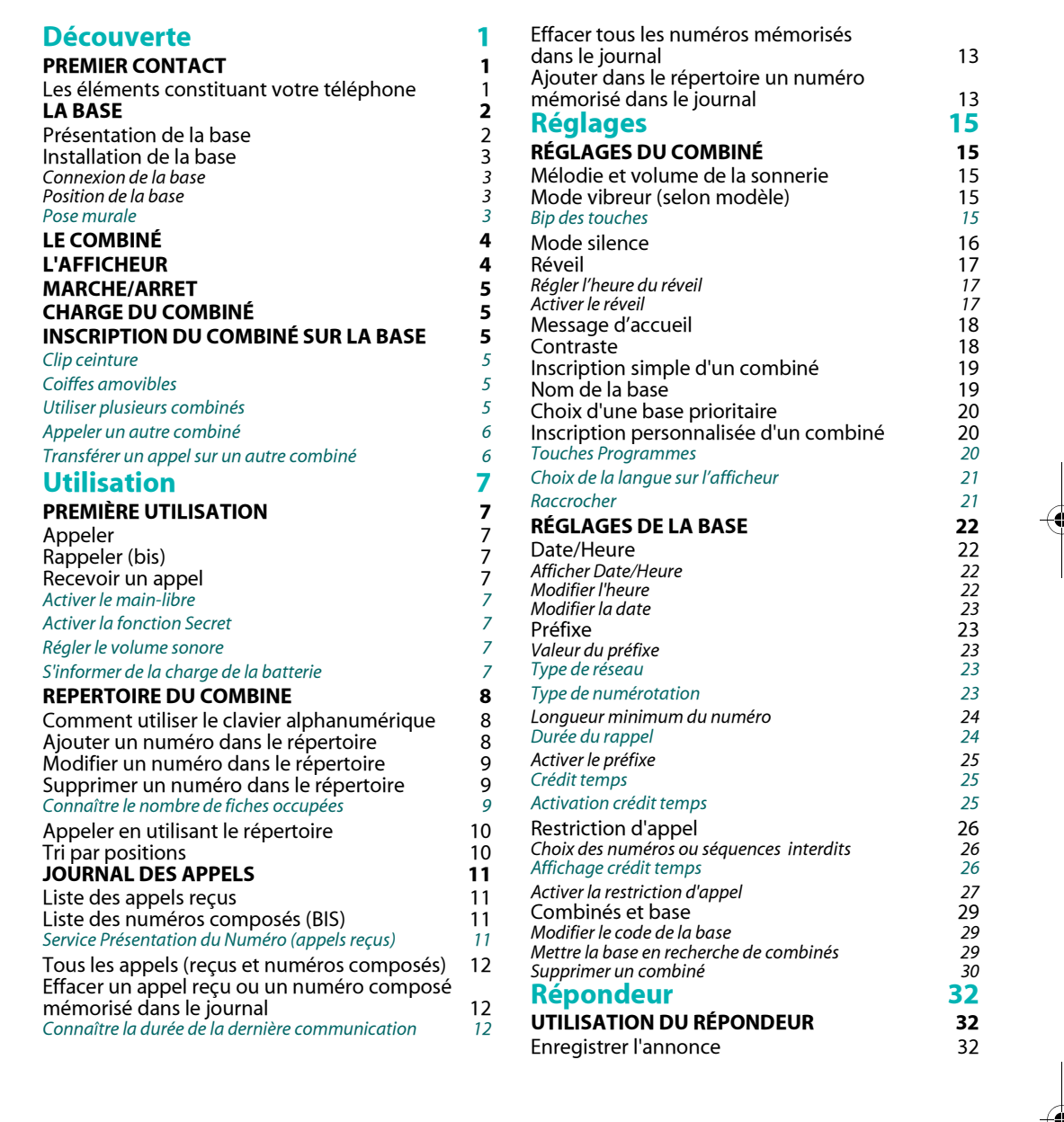

# $\overbrace{\mathbf{Sum}\,\mathbf{m}\mathbf{a}\mathbf{ire}}^{\Big| \Big\downarrow \Big\downarrow}$

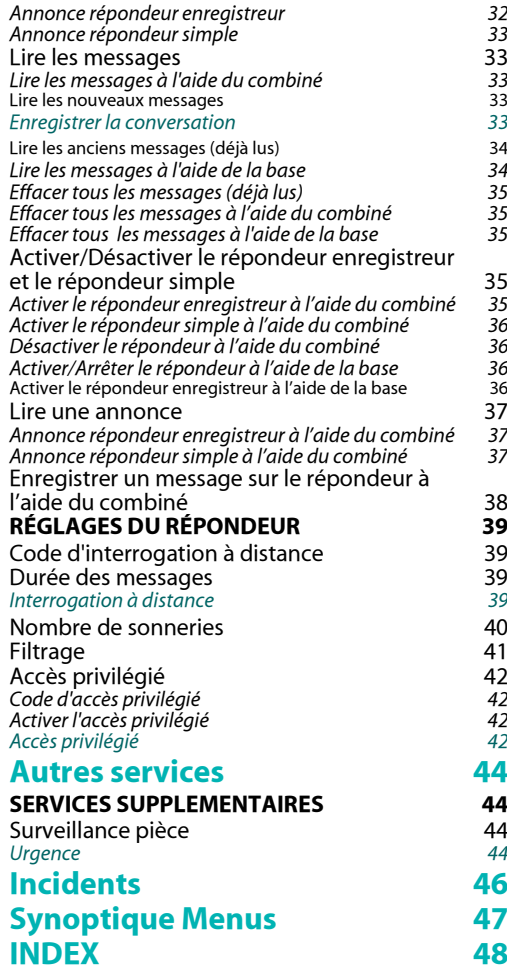

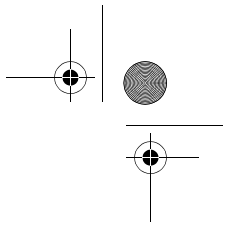

**SAN** 

LU 25111156-0.book Page 1 Jeudi, 7. mars 2002 7:35 19

# **Découverte**

# PREMIER CONTACT

Les éléments constituant votre téléphone

ට ගල

 $\circledS$ 

 $\circledR$ 

 $\circ$ 

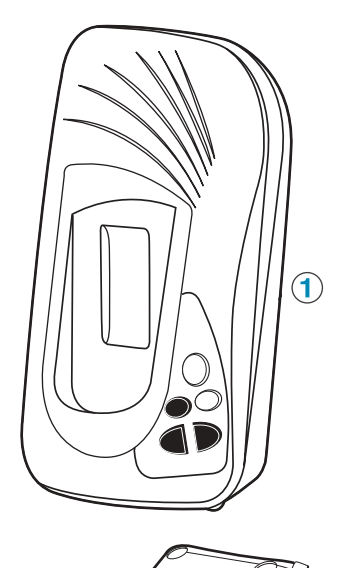

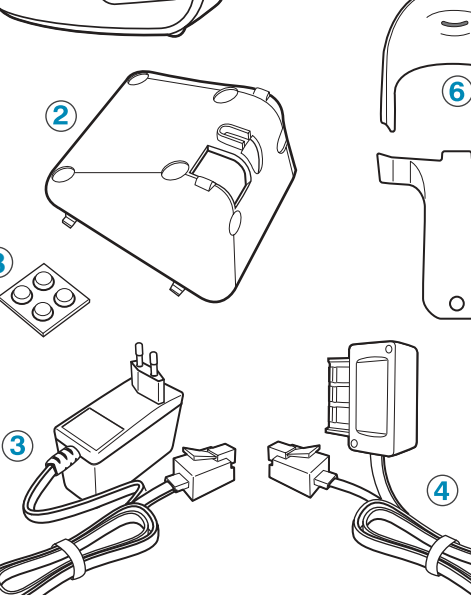

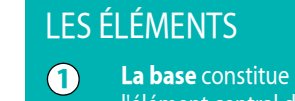

l'élément central de votre téléphone et intègre les fonctions de répondeur. Le socle permet le  $\odot$ positionnement de la base. L'adaptateur secteur  $\bigcirc$ permet l'alimentation électrique de la base.  $\bigcirc$ Le cordon téléphonique permet de raccorder la base au réseau téléphonique.

 $\bigodot$ Le combiné est l'élément vous permettant de communiquer, mais aussi de configurer l'ensemble base/ combiné.

Les coiffes<sup>1</sup> permettent<br>de modifier la couleur  $\odot$ du combiné.

Le clip ceinture vous  $\odot$ permet une plus grande liberté de mouvement.

Les pieds autocollants  $\odot$ perrmettent une meilleure stabilité de la base.

1

Selon modèle

LU 25111156-0.book Page 2 Jeudi, 7. mars 2002 7:35 19

# **Découverte**

# **LA BASE**

### Présentation de la base

La base relie votre combiné au réseau téléphonique. Elle permet l'utilisation de un à six combinés pour communiquer vers l'extérieur et aussi entre combinés.

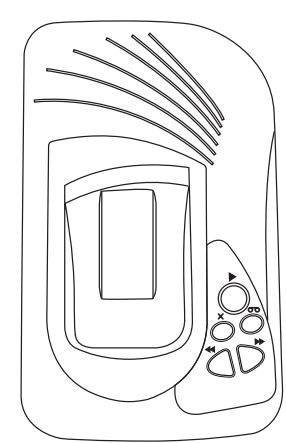

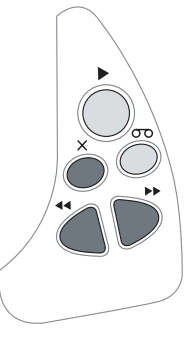

Le voyant de la touche Lecture indique les différents états de la base :

- · Vert fixe = témoin secteur (en marche)  $\cdot$  Vert clignotant = en ligne
- Rouge fixe = messages lus
- Rouge clignotant = messages non lus

Le voyant de la touche Répondeur indique le statut du répondeur :

- · Vert fixe = répondeur enregistreur en service
- Vert clignotant = répondeur simple en service
- · Eteint = répondeur arrêté

# **LES TOUCHES**

#### Lecture

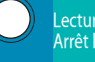

Lecture/Pause (appui court)<br>Arrêt lecture (appui long)

♦

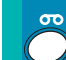

 $\mathbf x$ 

#### Répondeur

•<br>Cappuis successifs)<br>Répondeur enregistreur (allumé)<br>Répondeur simple (clignotant)<br>Sans répondeur (éteint)

#### **Effacer**

Message en cours de lecture<br>(appui court)<br>Tous les messages lus (appui lona)

#### Suivant þþ.

Message suivant (appui court)<br>Recherche combinés (appui  $lona)$ 

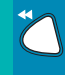

#### Précédent

Message précédent (appui court)<br>Inscription combinés (appui<br>Iong)

 $\overline{2}$ 

LU 25111156-0.book Page 3 Jeudi, 7. mars 2002 7:35 19

# **Découverte**

### Installation de la base

#### Connexion de la base

Pour mettre en service le téléphone, vous devez préalablement connecter la base. Glissez les deux cordons dans l'évidement situé à

prises facilement.

 $\Box \sim$ 

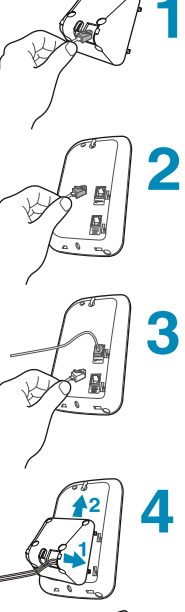

Connectez la prise du cordon téléphonique

l'arrière du socle. Faites passer une longueur de

cordon suffisante pour pouvoir manipuler les

Connectez la prise d'alimentation (rouge) dans la fiche correspondante, symbolisée par le signe :

(transparente) dans la fiche correspondante, symbolisée par le signe : 匍

Replacez le socle en positionnant les quatre crochets dans les encoches de la base. Faites glisser le socle vers le haut, jusqu'à entendre le "clic" caractéristique.

Connectez les autres extrémités des cordons sur les prises murales correspondantes (ligne téléphonique et prise électrique).

#### Position de la base

b

Le socle peut être positionné de deux manières, selon l'inclinaison souhaitée.

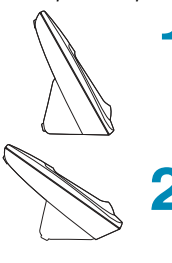

Position 1: semi-inclinée Le socle repose sur son plus petit côté. Positionnez 2 pieds autocollants sur la base et 2 autres sur le socle.

Position 2 : inclinée Le socle repose sur son plus grand côté. Positionnez les 4 pieds autocollants sur le socle.

# Pose murale

Si vous désirez poser la base sur un mur, reprenez l'ensemble des étapes de 1 à 5, le socle devant être placé en position semi-inclinée.

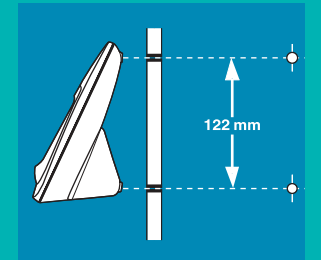

Percez dans le mur deux trous alignés verticalement, distants de 122 mm et installez les chevilles et les vis de diamètre 4 millimètres (non fournies).

Laissez dépasser légèrement les têtes des vis. Vous pouvez maintenant positionner la base en plaçant les têtes des vis dans les trous (A) prévus à cet effet sur la

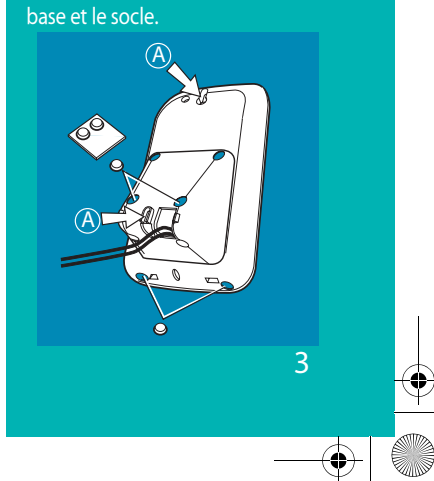

LU 25111156-0.book Page 4 Jeudi, 7. mars 2002 7:35 19

# **Découverte**

# LE COMBINÉ

Relié sans fil à votre base, le combiné vous permet d'appeler et de recevoir des appels.

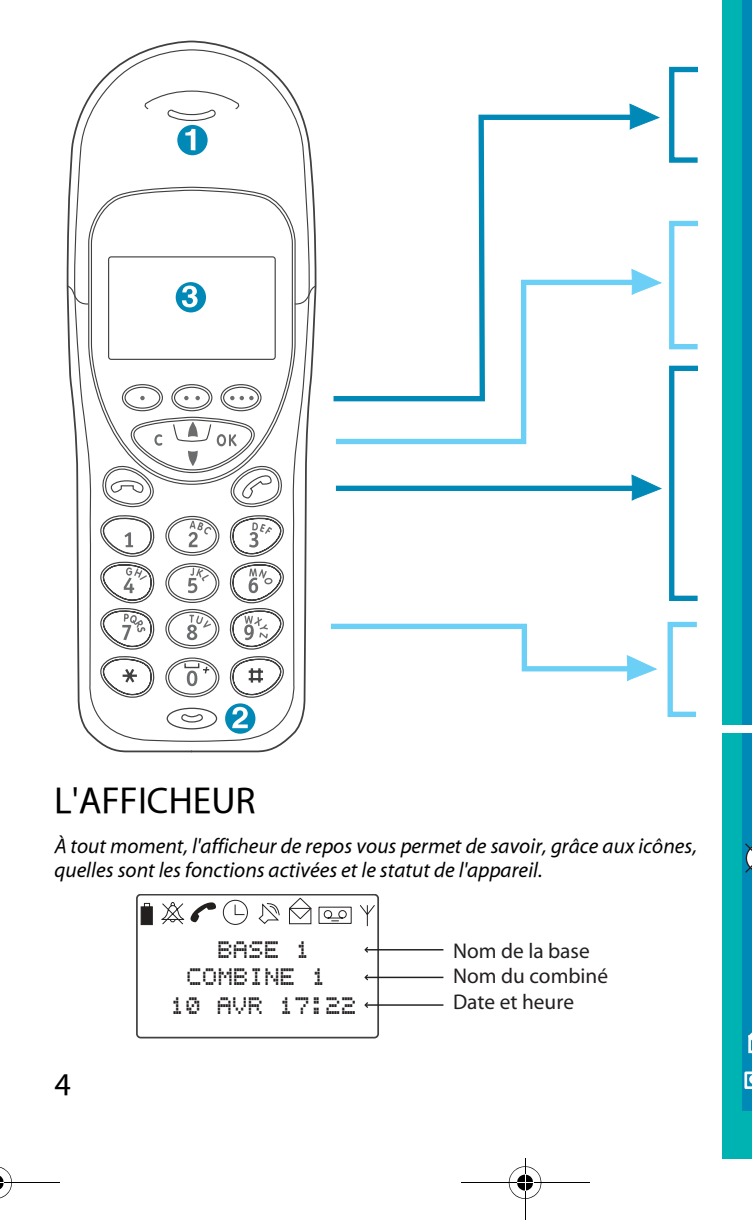

# LES ÉLÉMENTS

♦

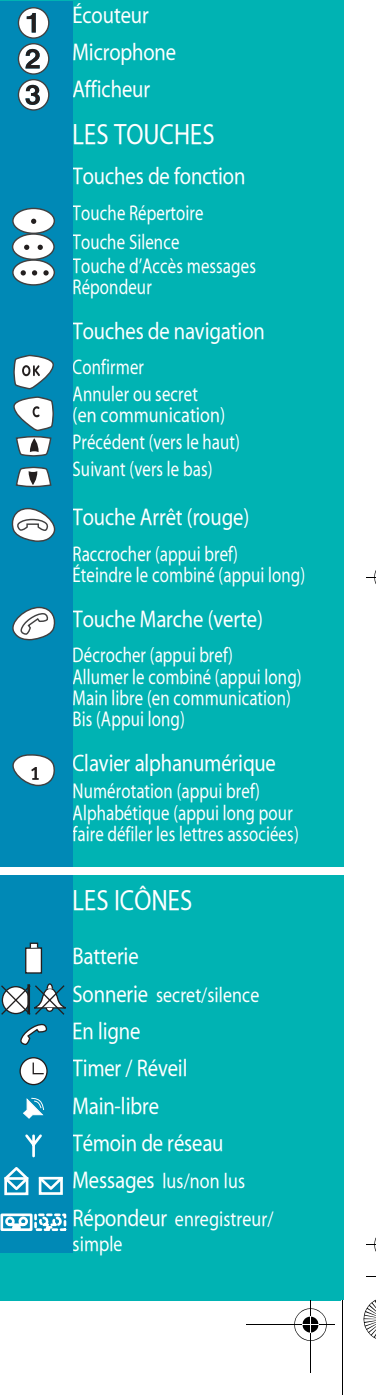

LU 25111156-0.book Page 5 Jeudi, 7. mars 2002 7:35 19

# **Découverte**

# MARCHE/ARRET

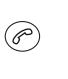

Pour allumer le combiné, appuyez longuement sur la touche **Marche** (touche verte).

Un message d'accueil s'affiche brièvement. Le combiné est alors en marche.

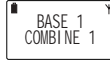

L'afficheur de repos doit indiquer le numéro du combiné (par exemple : COMBINE 1 ) et le numéro de la base (par exemple : BASE 1 ) s'il est correctement inscrit sur la base. Si ce n'est pas le cas, reportez-vous au paragraphe § "INSCRIPTION DU COMBINÉ SUR LA BASE", page 5

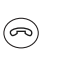

Pour éteindre le combiné, appuyez longuement sur la touche **Arrêt** (touche rouge). ARRET s'affiche brièvement sur l'afficheur. Le combiné est alors éteint.

# CHARGE DU COMBINÉ

Avant la première utilisation (ou après une période prolongée hors de sa base), le combiné nécessite une charge complète (durée : environ 12 heures).

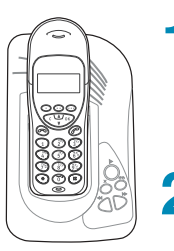

Posez le combiné sur la base, l'icône de charge de batterie s'anime, indiquant la charge en cours.

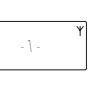

L'arrêt de l'animation indique la fin de la charge rapide des batteries. Celles-ci continuent à se charger lentement, pour leur garantir une durée d'utilisation optimale.

# INSCRIPTION DU COMBINÉ SUR LA BASE

Avant utilisation, le combiné doit être reconnu (inscrit) par la base. En général, le combiné livré avec la base est déjà inscrit sur celle-ci et son afficheur doit indiquer le numéro du combiné (par exemple : COMBINE 1). Si ce n'est pas le cas (si l'afficheur indique INSCRIRE SVP), appliquez la *procédure suivante pour inscrire le combiné.* 

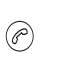

Mettez le combiné en marche en appuyant longuement sur la touche **Marche** (touche verte).

**ACCESSOIRES** <u>Votre combiné est livré avec</u> plusieurs accessoires. Clip ceinture

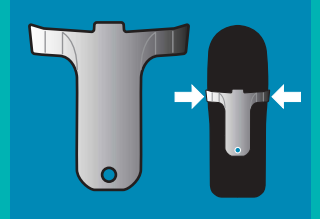

Le clip ceinture se fixe grâce aux encoches prévues à cet effet, sur chaque côté. Il vous permet une plus grande liberté de mouvement.

Coiffes amovibles<sup>1</sup>

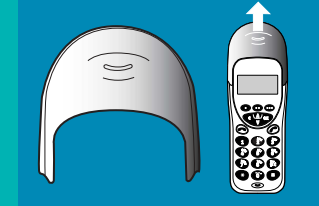

Les coiffes colorées amovibles vous permettent de changer l'apparence de votre combiné. Faites glisser la coiffe présente pour la remplacer.

#### Utiliser plusieurs combinés

Votre téléphone est conçu pour fonctionner avec plusieurs combinés (jusqu'à six) (pour les l fonctions multi-combinés, reportezvous page 6 et page 19). Pour inscrire plusieurs combinés sur la base, répétez l'opération d'inscription.

5

1. Selon modèle

LU 25111156-0.book Page 6 Jeudi, 7. mars 2002 7:35 19

# **Découverte**

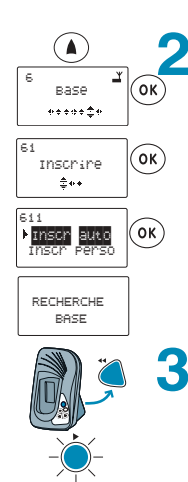

INSCRIT

BASE 1<br>COMBINE 1

Appuyez sur la touche Précédent pour sélectionner le menu 6 Base. Confirmez par OK.

61 Inscrire apparaît. Confirmez par OK.

611 Inscr auto apparaît. Confirmez par OK.

L'écran affiche RECHERCHE BASE.

Sur la base, appuyez longuement sur la touche Précédent.

La touche Lecture clignote en rouge.

L'écran affiche alors successivement **INSCRIT** puis : **COMBINE 1, indiquant que le combiné porte** désormais le numéro 1. L'icône du témoin réseau s'affiche en fixe.

Votre combiné est désormais prêt à communiquer sur la ligne téléphonique fixe.

#### Appeler un autre combiné

Pour appeler un autre combiné, entrez le numéro du combiné (par exemple 2) puis appuyez sur la touche Marche  $\sqrt{\text{vertex}}$ 

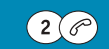

#### Transférer un appel sur un autre combiné

Pour transférer un appel au cours<br>de la conversation sur un autre combiné,

comonie,<br>appuyez sur OK puis entrez le numéro<br>du combiné (par exemple 2), et appuyez sur la touche Marche (verte).

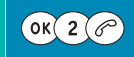

Puis vous pouvez raccrocher à l'aide de la touche Arrêt (rouge).

 $\bigcirc$ Ou reprendre l'appel avec la touche :

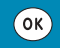

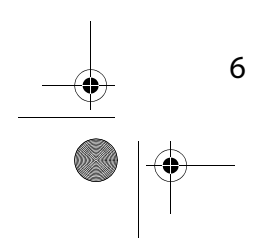

LU 25111156-0.book Page 7 Jeudi, 7. mars 2002 7:35 19

# **Utilisation**

# PREMIÈRE UTILISATION

Vous êtes maintenant prêt à utiliser votre téléphone pour la première fois. Appeler Composez le numéro de votre correspondant. 0142251819 Vous pouvez corriger la saisie du numéro en cas de  $\mathcal{C}$ faute de frappe: Pour corriger un numéro erroné, appuyez sur la 014225181 touche Annuler (C) pour effacer le dernier caractère, puis ressaisissez-le. Appuyez sur la touche Marche (touche verte) pour  $\circledcirc$ appeler. Une fois votre conversation terminée, appuyez sur  $\circledcirc$ la touche **Arrêt** (touche rouge) pour raccrocher. Toutefois, vous pouvez également prendre la ligne (Marche) avant de composer le numéro. Rappeler (bis) Appuyez longuement sur la touche Marche  $($ (touche verte), jusqu'à l'apparition de Journal<sup>1</sup> : le dernier numéro composé apparaît à l'écran. 0142251819 Vous pouvez, accéder aux 20 derniers numéros  $\Omega$ composés ou appels reçus à l'aide des touches **Suivant / Précédent:** L'icône nu vous indique les numéros composés. L'icône nous indique les appels reçus. Appuyez sur la touche Marche (touche verte) pour  $($ serang  $($ serang  $($ serang  $($ serang  $)$ décrocher. Recevoir un appel Le téléphone sonne. Appel apparait.  $\mathcal{C}_{\text{APPEL}}$ Décrochez en appuyant sur la touche Marche  $(\mathscr{E})$ (touche verte).

> Une fois votre conversation terminée, raccrochez en appuyant sur la touche Arrêt (touche rouge).

1. Pour plus d'informations, reportez-vous à la page 11.

 $\circledR$ 

Les réglages suivants sont accessibles en cours de conversation:

Activer le main-libre Pour activer le main libre du combiné, appuyez la touche Marche (touche verte)

 $\mathscr{O}$ 

L'icône haut-parleur clignote. Répétez<br>l'opération pour désactiver.

**Activer la fonction Secret** Pour activer la fonction secret (ne pas être entendu par votre correspondant), appuyez sur la touche Annuler (C).

 $\odot$ 

L'icône <mark>⊗</mark> apparaît en clignotant.<br>Répétez l'opération pour désactiver.

#### Régler le volume sonore

Pour diminuer le volume du combiné, en cours de conversation, appuyez sur  $la$  touche

Pour augmenter le volume, appuyez sur

 $la$  touche  $\bigodot$ . Des petits losanges vous indiquent le niveau sonore.

### S'informer de la charge de la batterie

Pour une bonne utilisation de votre éphone, assurez -vous de la charge de releptione, assurez-vous de la tatterie.<br>Le combiné vous indique qu'il est<br>Le combiné vous indique qu'il est<br>déchargé par l'émission de bips sonores<br>dans le combiné (en cours de conversation) et par le voyant Batterie<br>Vide.

Liasse 25111156-0.fm Page 8 Jeudi, 7. mars 2002 7:52 19

# **Utilisation**

# **REPERTOIRE DU COMBINE**

Le répertoire vous permet d'enregistrer des numéros de téléphone dans la mémoire de votre téléphone.

### Comment utiliser le clavier alphanumérique

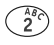

8

Un appui long ou plusieurs appuis brefs sur une touche alphanumérique fait défiler les lettres. Exemple : un appui long sur la touche 2 fait défiler 2-A-B-C-2-A-B. Au moment où la lettre de votre choix apparaît,

lâchez la touche.

# Ajouter un numéro dans le répertoire

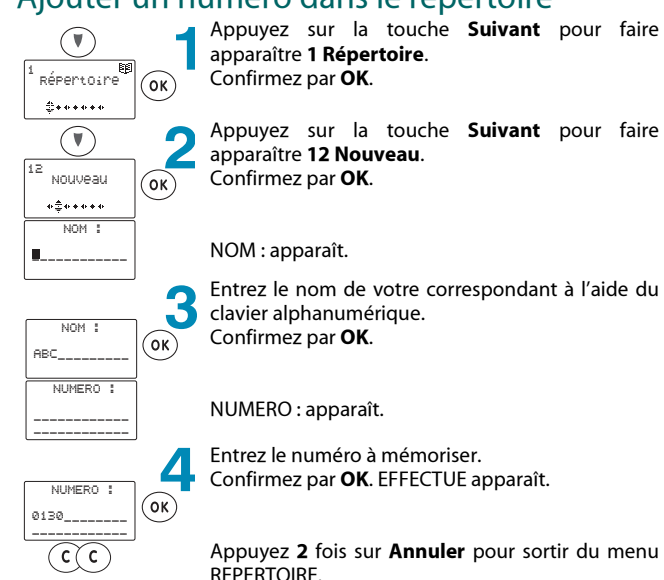

Pour accéder aux fonctions décrites ci-contre, les touches suivantes sont utilisées :

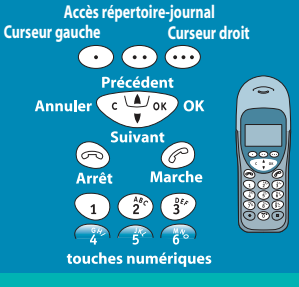

LU 25111156-0.book Page 9 Jeudi, 7. mars 2002 7:35 19

# **Utilisation**

### Modifier un numéro dans le répertoire

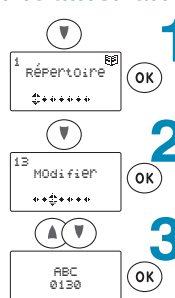

Appuyez sur la touche Suivant pour faire apparaître 1 Répertoire. Confirmez par OK.

Appuvez sur la touche **Suivant** pour faire apparaître 13 Modifier. Confirmez par OK.

A l'aide des touches Suivant / Précédent,

choisissez le correspondant que vous souhaitez modifier. Confirmez par OK.

Modifiez le nom à l'aide de la touche **Annuler** et du  $\blacktriangle$ clavier alphanumérique. Confirmez par OK.

 $\odot$  $\widehat{(\alpha k)}$  $\odot$  $($ ok $)$ 0130  $\widehat{c(c)}$ 

Modifiez le numéro à l'aide de la touche Annuler et du clavier numérique. Confirmez par OK. EFFECTUE apparaît.

Appuyez 2 fois sur Annuler pour sortir du menu RFPERTOIRE

# Supprimer un numéro dans le répertoire

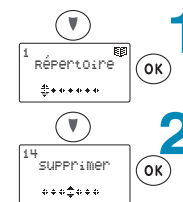

 $\begin{array}{c} \mathsf{ABC} \\ \mathsf{0130} \end{array}$ 

 $\widehat{(\mathbb{A}(\mathbb{C})^n)}$ 

 $\widehat{\mathsf{ok}}$  $\infty$  3

Appuyez sur la touche Suivant pour faire apparaître 1 Répertoire. Confirmez par OK.

Appuyez sur la touche Suivant pour faire apparaître 14 Supprimer. Confirmez par OK.

A l'aide des touches Suivant / Précédent, choisissez le correspondant que vous souhaitez effacer.

Appuyez sur OK. EFFECTUE apparaît. Votre correspondant est effacé.

Appuyez 2 fois sur Annuler pour sortir du menu REPERTOIRE.

# Connaître le nombre de

fiches occupées Appuyez sur les touches Suivant /<br>Précédent pour faire apparaître 1 Répertoire. Confirmez par OK. Appuyez sur la touche Précédent jusqu'à faire apparaître 16 Taux d'occupation. Confirmez par OK. Le nombre de fiches occupées apparaissent sous la forme:  $10/50<sup>1</sup>$ 

Appuyez 2 fois sur Annuler pour sorti du menu REPERTOIRE.

### MENU 1 : Répertoire

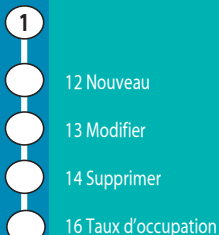

Vous pouvez utiliser au<br>maximum 50 fiches

 $\overline{Q}$ 

LU 25111156-0.book Page 10 Jeudi, 7. mars 2002 7:35 19

# **Utilisation**

# Appeler en utilisant le répertoire

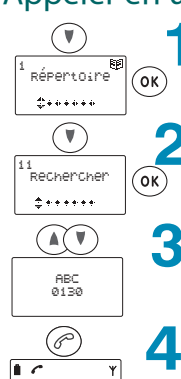

0134438886

Appuyez sur la touche Suivant pour faire apparaître 1 Répertoire. Confirmez par OK.

Appuvez sur la touche **Suivant** pour faire apparaître 11 Rechercher. Confirmez par OK.

A l'aide des touches Suivant / Précédent, choisissez le correspondant que vous souhaitez appeler.

Appuyez sur la touche Marche (verte) pour appeler.

### Tri par positions

Un numéro de fiche est attribué de manière automatique lors de chaque ajout dans le répertoire.

Vous pouvez classer les fiches par leur numéro (et non plus par ordre alphabétique). Le numéro de la fiche apparaît alors en haut à gauche de l'écran.

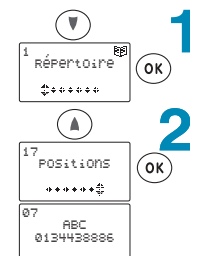

 $\bigodot$ 

Appuyez sur la touche Suivant pour faire apparaître 1 Répertoire. Confirmez par OK.

Appuyez sur la touche Précédent pour faire apparaître 17 Positions. Confirmez par OK.

Faîtes défiler les fiches à l'aide des touches Suivant / Précédent.

Pour appeler un correspondant, vous pouvez appuyer sur la touche verte pour décrocher lorsque sa fiche apparaît.

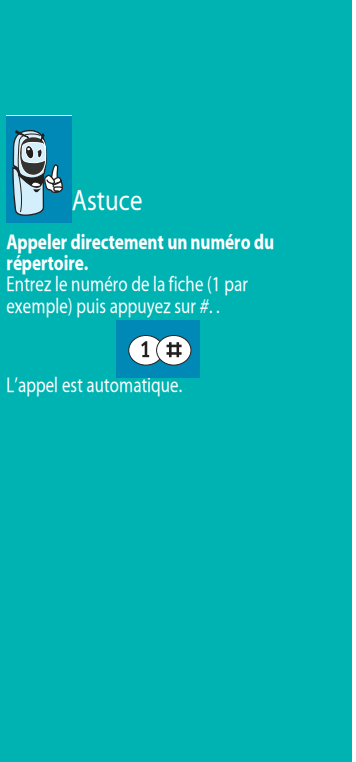

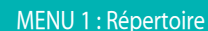

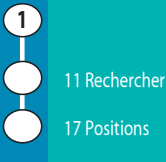

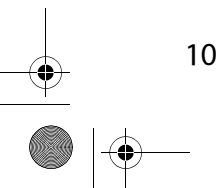

LU 25111156-0.book Page 11 Jeudi, 7. mars 2002 7:35 19

# Utilisation

# **JOURNAL DES APPELS**

La base garde en mémoire tous les appels reçus(<sub>in</sub>") sur la ligne téléphonique avec le Service Présentation du Numéro (1).

Le combiné, s'il est en marche, garde aussi en mémoire tous ces appels reçus (B), ainsi que les numéros composés (B) ) à partir de ce combiné.

### Liste des appels reçus

Vous pouvez accéder à la liste des 20 derniers appels reçus de deux manières différentes : par un appui long sur la touche verte (reportezvous au § 'Rappeler (bis)", page 7) ou par le menu JOURNAL.

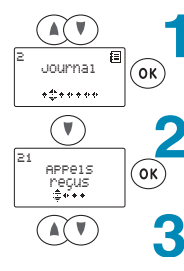

Appuyez sur les touches Suivant / Précédent pour faire apparaître 2 Journal. Confirmez par OK.

Appuyez sur la touche Suivant pour faire apparaître 21 Appels Reçus. Confirmez par OK.

Vous accédez à la liste des derniers appels reçus à l'aide des touches Suivant / Précédent.

 $\widehat{\mathscr{C}}$ 

Si vous souhaitez rappeler l'un de ces numéros, appuyez sur la touche Marche (touche verte) pour décrocher.

#### Liste des numéros composés (BIS)

Vous pouvez accéder à la liste des 20 derniers numéros composés de deux manières différentes : par un appui long sur la touche verte (reportez-vous au § 'Rappeler (bis)", page 7) ou par le menu JOURNAL.

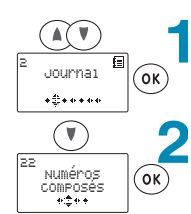

 $\mathbf{A}(\mathbf{V})$ 

 $\odot$ 

Appuyez sur les touches Suivant / Précédent pour faire apparaître 2 Journal. Confirmez par OK.

Appuyez sur la touche Suivant pour faire apparaître 22 Numéros Composés. Confirmez par OK.

Vous accédez à la liste des derniers numéros composés à l'aide des touches Suivant/ Précédent

Si vous souhaitez rappeler l'un de ces numéros, appuyez sur la touche Marche (touche verte) pour décrocher.

#### Service Présentation du Numéro (appels recus)

Si vous êtes abonné au Service Présentation du Numéro<sup>1</sup>, vous pouvez lire à l'écran le numéro du correspondant qui vous appelle, ou son nom s'il est enregistré dans le répertoire, à l'exception des deux cas suivants · Si votre correspondant ne souhaite pas communiquer son numéro, l'écran  $affiche -$ 

· Si votre correspondant n'est pas connu<br>du central téléphonique, l'écran affiche

Les derniers numéros ayant appelé sont automatiquement mémorisés. Pour rappeler un de ces numéros : Appuyez **longuement** sur la touche Marche (touche verte)

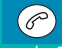

Appuyez sur la touche Précédent :

 $\bigcirc$ 

L'icône <sup>1</sup> apparait. Confirmez par Ok:

# $($ ok $)$

Le dernier numéro ayant appelé s'affiche. Visualisez les autres numéros en utilisant la touche Suivant ou Précédent:

### $\Omega$

Lorsque le numéro que vous souhaitez appeler apparait sur l'afficheur, prenez ligne en appuyant sur la touche Marche (touche verte) :

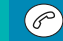

Remarque : vous pouvez aussi accéder à la liste des appels reçus par le menu 21 Appels reçus.

Service disponible auprès<br>de votre opérateur

LU 25111156-0.book Page 12 Jeudi, 7. mars 2002 7:35 19

# **Utilisation**

### Tous les appels (reçus et numéros composés)

Vous pouvez accéder à la liste complète des derniers numéros composés et appels reçus.

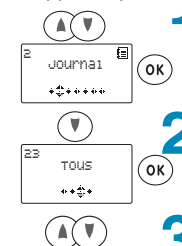

**Appuyez sur les touches <b>Suivant / Précédent** pour faire apparaître **2 Journal**. Confirmez par OK.

Appuyez sur la touche **Suivant** pour faire apparaître 23 Tous. Confirmez par OK.

Vous accédez à la liste complète des appels reçus et numéros composés à l'aide des touches **Suivant** / Précédent.

L'icône <sub>∭</sub>, vous indique les numéros composés.

L'icône  $\mathop{\blacktriangleright}$ n vous indique les appels reçus.

Si vous souhaitez rappeler l'un de ces numéros, appuyez sur la touche **Marche** (touche verte) pour décrocher.

### Effacer un appel reçu ou un numéro composé mémorisé dans le journal

Vous pouvez accéder à la liste complète des derniers numéros composés et appels reçus.

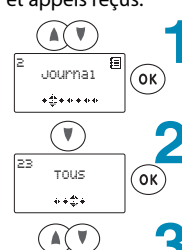

 $\odot$ 

**Appuyez sur les touches <b>Suivant / Précédent** pour faire apparaître **2 Journal**. Confirmez par OK.

Appuyez sur la touche **Suivant** pour faire apparaître 23 Tous. Confirmez par OK.

Vous accédez à la liste complète des appels reçus et numéros composés à l'aide des touches **Suivant** / Précédent.

L'icône <sub>∭</sub>, vous indique les numéros composés.

L'icône  $\blacktriangleright$ n vous indique les appels reçus.

И 0130  $\widehat{\mathsf{ok}}$ Appeler MØmoriser

 $12$ 

Appuyez sur OK. Appeler apparait.

1 Nécessite un abonnement auprès de l'opérateur.

### Connaître la durée de la dernière communication

Pour connaître la durée de la dernière *communication, appuyez sur les* touches **Suivant / Précédent** pour faire apparaître **2 Journal**. *Confirmez par Ok.* Appuyez sur la touche **Suivant** pour faire apparaître **24 Durée**. *Confirmez par Ok.* La durée de la dernière communication s'affiche. Appuyez 3 fois sur **Annuler**.

LU 25111156-0.book Page 13 Jeudi, 7. mars 2002 7:35 19

# **Utilisation**

0130 MØmoriser Effacer  $\widehat{c}(\widehat{c})$ 

Appuyez sur la touche **Suivant** pour déplacer le curseur en position sur **Effacer**. Confirmez par OK. EFFECTUE apparaît.

Appuyez **2** fois sur la touche **Annuler** pour sortir du menu EFFACER.

### Effacer tous les numéros mémorisés dans le journal

Vous pouvez accéder à la liste complète des derniers numéros composés et appels reçus.

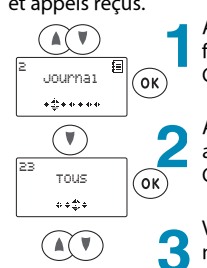

**Appuyez sur les touches <b>Suivant / Précédent** pour faire apparaître **2 Journal**. Confirmez par OK.

Appuyez sur la touche **Suivant** pour faire apparaître 23 Tous. Confirmez par OK.

Vous accédez à la liste complète des appels reçus et numéros composés à l'aide des touches **Suivant** / Précédent.

L'icône <sub>∭</sub>, vous indique les numéros composés.

L'icône  $\blacktriangleright$ n vous indique les appels reçus.

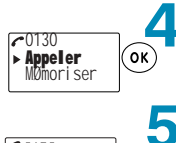

Appuyez sur OK. **Appeler** apparait.

Appuyez sur la touche **Suivant** pour déplacer le curseur en face de **Eff. Tous**. Confirmez par **OK. EFFECTUE** apparaît.

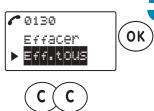

Appuyez **2** fois sur la touche **Annuler** pour sortir du

# Ajouter dans le répertoire un numéro mémorisé dans le journal

menu EFFACER.

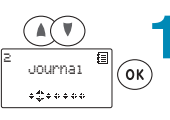

**Appuyez sur les touches <b>Suivant / Précédent** pour faire apparaître **2 Journal**. Confirmez par OK.

### MENU 2 : Journal

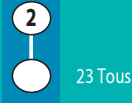

 $1<sub>3</sub>$ 

LU 25111156-0.book Page 14 Jeudi, 7. mars 2002 7:35 19

# **Utilisation**

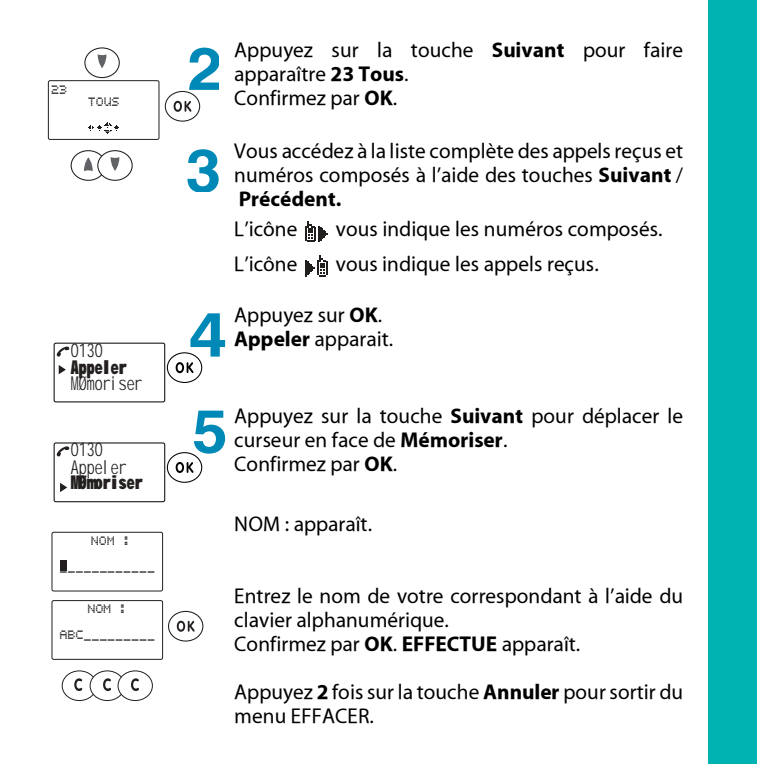

Liasse 25111156-0.fm Page 15 Jeudi, 7. mars 2002 7:54 19

# **Réglages**

# RÉGLAGES DU COMBINÉ

Les réalages du combiné vous permettent d'accéder aux fonctions sonores et d'inscription de votre combiné sur la base.

### Mélodie et volume de la sonnerie

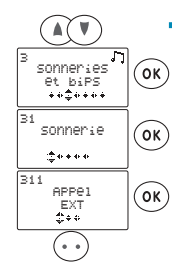

Appuyez sur les touches Suivant / Précédent pour faire apparaître 3 Sonneries et bips. Confirmez par OK.

31 Sonnerie apparaît.

Confirmez par OK.

311 Appel EXT apparaît. Appuyez sur les touches Suivant / Précédent pour choisir le type de sonnerie (Appel EXT, Appel INT entre deux combinés ou sonnerie du réveil). Confirmez par OK.

Pour entendre les mélodies, appuyez sur la touche (..)

 $\overline{2}$ 

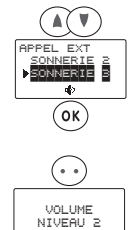

Appuyez sur les touches Suivant / Précédent pour choisir parmi les sonneries proposées.

Utilisez la touche OK pour confirmer votre choix.

Pour entendre le volume de la sonnerie, appuyez 3

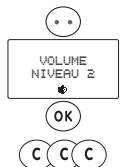

sur la touche  $\left(\bullet\right)$ .

Appuyez sur la touche Précédent pour augmenter le volume de la sonnerie ou sur la touche Suivant pour le diminuer. Confirmez par OK. EFFECTUE apparaît.

Appuyez 3 fois sur la touche Annuler pour sortir du menu SONNERIE.

### Mode vibreur (selon modèle)

Vous pouvez être joint en toute discrétion, vous pouvez, selon votre choix, activer ou désactiver le vibreur ou bien l'associer à une sonnerie.

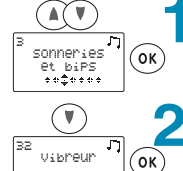

**Administration** 

Appuyez sur les touches Suivant / Précédent pour faire apparaître 3 Sonneries et bips. Confirmez par OK.

Appuyez sur la touche Suivant pour faire apparaître 32 Vibreur. Confirmez par OK.

### **Bip des touches**

Pour choisir ou non d'entendre un bip lorsque vous appuyez sur une touche : Appuyez sur les touches Suivant / Précédent pour faire apparaître 3 Sonneries et bips. Confirmez par OK. Appuyez sur la touche Suivant jusqu'à faire apparaître 36 Bips. Confirmez par OK. **CLAVIER** apparait. Confirmez par OK. Utilisez la touche

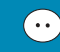

pour activer les bips en cochant la case. .<br>Confirmez votre choix par **OK** puis appuyez 2 fois sur Annuler.

Note: si les bips-touches sont désactivés, et qu'il est configuré en mode silence (sans sonnerie), aucun bip ne sera émis lorsque vous appuierez sur une touche

LU 25111156-0.book Page 16 Jeudi, 7. mars 2002 7:35 19

# **Réglages**

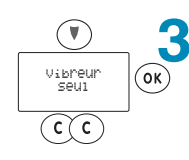

Sélectionnez le mode Vibreur à l'aide de la touche Suivant pour faire apparaître Vibreur seul (le combiné se met à vibrer). Confirmez par OK. EFFECTUE apparaît.

Appuyez 2 fois sur la touche Annuler pour sortir du menu VIBREUR.

### Mode silence

Vous pouvez activer ou supprimer la sonnerie :

S

 $\circledcirc$ 

 $\circledcirc$ 

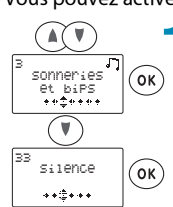

Ø silence

 $(\cdot \cdot)$ 

 $\widehat{c(\mathfrak{c}})$ 

Appuyez sur les touches Suivant / Précédent pour faire apparaître 3 Sonneries et bips. Confirmez par OK.

Appuyez sur la touche **Suivant** pour faire<br>apparaître 33 Silence. Confirmez par OK.

Utilisez la touche  $\left(\bullet\right)$  pour activer le mode Silence en cochant la case.

Confirmez par OK. EFFECTUE apparaît.

Appuyez 2 fois sur la touche Annuler pour sortir du menu SILENCE.

# MENU 3 : Sonneries et bips  $\left( \overline{\mathbf{3}}\right)$ 31 Sonnerie

32 Vibreur 33 Silence 36 Bips

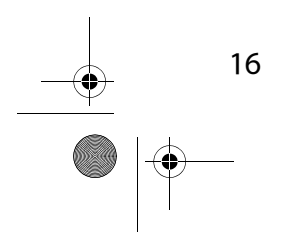

LU 25111156-0.book Page 17 Jeudi, 7. mars 2002 7:35 19

# **Réglages**

### **Réveil**

#### Régler l'heure du réveil

 $(\widehat{\mathsf{ok}})$ .<br>Ve:1

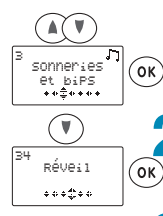

ayı<br>▶<mark>इंडिशावश्</mark>च<br>Etat Me

 $($ OK $)$ 

 $\widehat{c}(\widehat{c})$ 

Appuyez sur les touches Suivant / Précédent pour faire apparaître 3 Sonneries et bips. Confirmez par OK.

Appuyez sur la touche **Suivant** pour faire apparaître 34 Réveil. Confirmez par OK.

Régler apparaît. Confirmez par OK.

Entrez l'heure de réveil (sous la forme HH:MM). Confirmez par OK. EFFECTUE apparaît.

Appuyez 3 fois sur la touche Annuler pour sortir du menu REGLER REVEIL.

### Activer le réveil

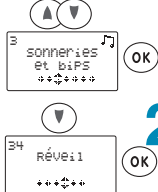

Appuyez sur les touches Suivant / Précédent pour faire apparaître 3 Sonneries et bips. Confirmez par OK.

Appuyez sur la touche Suivant pour faire apparaître 34 Réveil. Confirmez par OK.

Utilisez la touche Suivant pour déplacer le curseur devant Etat réveil. Confirmez par OK.

Utilisez la touche Silence pour activer le réveil en cochant la case. Confirmez par OK. EFFECTUE apparaît.

 $\vec{M}$  ACTIF  $(\cdot \cdot)$ (ok)  $\widehat{c}$ 

 $\bigcirc$ 

Etat revent

 $($ ok $)$ 

 $\blacktriangle$ 

42.<br>Pédieu

Appuvez 3 fois sur la touche Annuler pour sortir du menu ACTIVER REVEIL.

#### **Timer**

Pour utiliser votre combiné comme une minuterie, vous devez régler la durée de la minuterie avant de l'activer.

Pour régler la durée de la minuterie : Appuyez sur les touches Suivant / Précédent pour faire apparaître 3 Sonneries et bips.<br>Confirmez par OK. Appuyez sur la touche Suivant pour faire apparaître 35 Timer. Confirmez par OK. Régler apparaît. Confirmez par **OK**. Entrez la durée souhaitée pour la<br>minuterie (sous la forme HH:MM heures:minutes). Confirmez par OK.

**Pour activer la minuterie :** Appuyez sur les touches Suivant / Précédent pour faire apparaître 3 Sonneries et bips. Confirmez par OK. Appuyez sur la touche Suivant pour faire apparaître 35 Timer. Confirmez par OK. Régler apparaît. Utilisez la touche Suivant pour déplacer le curseur devant Etat timer. Confirmez par OK. Utilisez la touche

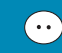

pour activer le timer en cochant la case. Confirmez par OK. Appuyez 3 fois sur la touche Annuler pour sortir du menu Timer.

#### MENU 3 : Sonneries et bips

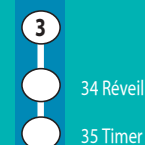

LU 25111156-0.book Page 18 Jeudi, 7. mars 2002 7:35 19

# **Réglages**

### Message d'accueil

 $\widehat{(\mathsf{ok})}$ 

 $\widehat{(\mathsf{ok})}$ 

(ok)

3

Lorsque vous mettez en marche votre combiné, un message d'accueil s'affiche temporairement. Vous pouvez modifier ce message :

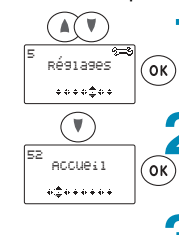

Appuyez sur les touches Suivant / Précédent pour faire apparaître 5 Réglages. Confirmez par OK.

Appuyez sur la touche Suivant pour faire apparaître 52 Accueil. Confirmez par OK.

Supprimez le message d'accueil actuel à l'aide de la touche **Annuler** et tapez le nouveau message à l'aide du clavier alphabétique. Confirmez par OK. EFFECTUE apparaît.

Appuvez 2 fois sur la touche Annuler pour sortir du menu ACCUEIL.

#### Contraste

Accueil

SAGEME

 $\odot$ 

 $\widehat{c(c)}$ 

 $\widehat{(\Lambda(\mathbf{V})}$ 

Régiages

 $+0+0.20$ 

 $\bigcirc$ 

;<br>contraste

 $0.666266$ 

 $\widehat{(\mathbb{A}(\mathbb{T})^n)}$ 

 $\widehat{(\mathsf{ok})}$ 

 $\widehat{c(c)}$ 

Vous pouvez régler le contraste de l'écran :

Appuyez sur les touches Suivant / Précédent pour faire apparaître 5 Réglages. Confirmez par OK.

Appuyez sur la touche Suivant pour faire apparaître 55 Contraste. Confirmez par OK.

Réglez le contraste souhaité à l'aide des touches Suivant / Précédent.

Confirmez par OK. EFFECTUE apparaît.

Appuyez 2 fois sur la touche Annuler pour sortir du menu CONTRASTE.

#### Verrou clavier

Pour choisir de verrouiller automatiquement le clavier après une non-utilisation prolongée Appuyez sur les touches Suivant /<br>Précédent pour faire apparaître 5 Réglages. Confirmez par OK. Appuyez sur la touche Suivant pour faire apparaître 56 Verrou clavier. Confirmez par OK. Utilisez la touche

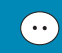

pour activer ou désactiver le verrou .<br>clavier. Confirmez votre choix par OK. Le clavier est verrouillé. Pour le déverrouiller, appuyez sur.

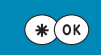

#### MENU 5 : Réglages

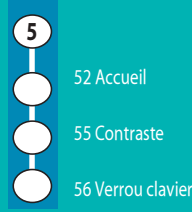

LU 25111156-0.book Page 19 Jeudi, 7. mars 2002 7:35 19

# **Réglages**

# Inscription simple d'un combiné

Avant utilisation, un combiné doit être reconnu (inscrit) par la base. En général, le premier combiné livré avec la base est déjà inscrit sur celle-ci et son afficheur doit indiquer le numéro du combiné (par exemple : - 1 -). Dans le cas de l'utilisation de plusieurs combinés, appliquez la procédure suivante pour inscrire les autres combinés.

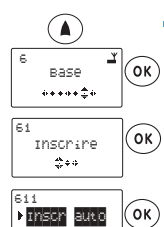

Appuyez sur la touche Précédent pour faire apparaître 6 Base. Confirmez par OK.

61 Inscrire apparaît. Confirmez par OK.

Inscr auto apparaît. Confirmez par OK.

L'écran affiche RECHERCHE BASE.

Sur la base, appuyez longuement sur la touche Précédent.

La touche Lecture clignote en rouge.

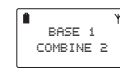

RECHERCHE PACE

> L'afficheur indique alors successivement : INSCRIT puis - COMBINE 2 -. Le combiné porte le numéro 2. L'icône du témoin réseau s'affiche en fixe.

### Nom de la base

Le nom de la base est affiché sur l'écran de repos du combiné (BASE 1 par exemple).

Vous pouvez changer ce nom et le personnaliser (par exemple : MAISON).

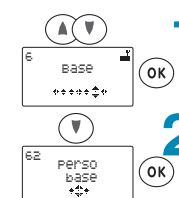

**Prom Base**<br>Priorité

faire apparaître 6 Base. Confirmez par OK.

Appuyez sur les touches Suivant / Précédent pour

Appuyez sur la touche Suivant pour faire apparaître 62 Perso base. Confirmez par OK.

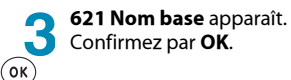

Pour accéder aux fonctions décrites ci-contre, les touches suivantes sont utilisées :

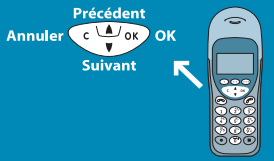

#### Date / Heure

Pour afficher en permanence la date et l'heure sur l'écran du combiné Appuyez sur les touches Suivant / Précédent pour faire apparaître 5 Réglages. Confirmez par OK. Appuyez sur la touche Suivant pour faire apparaître 57 Date / Heure.

Confirmez par OK. Entrez l'heure souhaitée (sous la forme HH:MM heures/minutes) et confirmez par OK.

.<br>Entrez la date souhaitée (sous la forme) JJ/MM/AA jour/mois/année). Confirmez par OK puis appuyez 2 fois sur

Annuler. La date et l'heure sont affichées en bas

de l'écran de repos du combiné.

### MENU 6 : Base

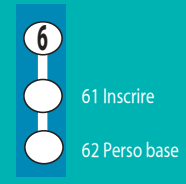

LU 25111156-0.book Page 20 Jeudi, 7. mars 2002 7:35 19

# **Réglages**

◢

5

 $\widehat{(\mathbb{A}(\mathbb{V})^n)}$  $\binom{6}{k}$ NOM base .<br>GSF 1∎  $\left(\begin{matrix} 0 \end{matrix}\right)$   $\left(\begin{matrix} 0 \end{matrix}\right)$  $\widehat{c(c|c|c)}$ 

Choisissez avec les touches Suivant / Précédent la base dont vous souhaitez changer le nom. Confirmez par OK.

Effacez l'ancien nom à l'aide de la touche Annuler. Entrez le nouveau nom à l'aide du clavier alphanumérique. Confirmez par OK. EFFECTUE apparaît.

Appuyez 4 fois sur la touche **Annuler** pour sortir du menu NOM BASE. Le nouveau nom de la base est affiché sur l'écran de repos du combiné.

### Choix d'une base prioritaire

Dans le cas de l'utilisation de plusieurs bases, vous pouvez privilégier l'une des bases qui sera prioritaire pour les combinés :

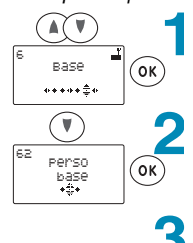

Appuyez sur les touches Suivant / Précédent pour faire apparaître 6 Base. Confirmez par OK.

Appuyez sur la touche Suivant pour faire apparaître 62 Perso base. Confirmez par OK.

#### 621 Nom base apparaît.

Appuyez sur la touche **Suivant** pour faire apparaître 622 Priorité. Confirmez par OK.

 $(\mathbf{V})$  $\widehat{(\mathsf{ok})}$ NOTE DASS  $\widehat{c(c)}$ 

**Nom base** 

A l'aide des touches Suivant / Précédent choisissez: AUCUNE ou le numéro de la base à privilégier. Confirmez par OK. EFFECTUE apparaît.

Appuyez 3 fois sur la touche Annuler pour sortir du menu PRIORITE.

### Inscription personnalisée d'un combiné

Dans le cas de l'utilisation de plusieurs bases, ou si le code de la base est différent de 0000\*, vous pouvez personnaliser l'inscription du combiné.

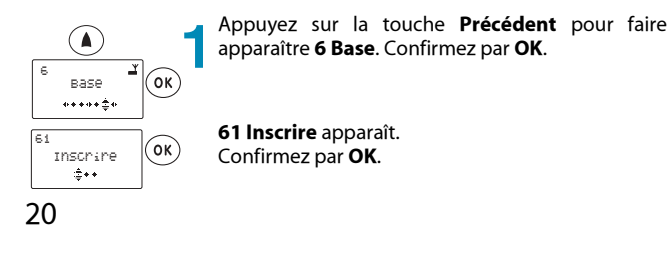

#### **Touches Programmes**

Pour programmer un accès direct à une<br>fonction sur les touches

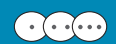

Appuyez sur les touches Suivant / Précédent pour faire apparaître 5 Réglages.<br>Confirmez par OK. Appuyez sur les touches **Suivant** / **Précédent** pour faire apparaître 51 Touches programmes. Confirmez par OK. Choisissez l'une des 3 touches à l'aide des touches Suivant / Précédent. Confirmez par OK. Choisissez une fonction à l'aide des touches Suivant / Précédent : · Répertoire. · Silence (mode). • Touche intercom. ·Répondeur.

Confirmez votre choix par OK puis appuyez 3 fois sur **Annuler**.

Vous accédez directement à la fonction programmée en appuyant sur la touche correspondante.

#### MENU 5 : Réglages

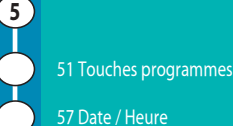

LU 25111156-0.book Page 21 Jeudi, 7. mars 2002 7:35 19

# **Réglages**

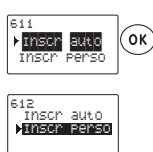

611 Inscr auto apparaît.

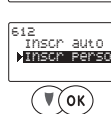

 $\widehat{(\mathbf{A}(\mathbf{V})}$  (OK)

 $($ ok $)$ 

 $\binom{6}{k}$ 

CODE ACCES :

 $($ OK $)$ 

RECHERCHE

RASE

NOM RASE :

BASE1

Appuyez sur la touche Suivant pour déplacer le curseur en face de 612 Inscr perso. Confirmez par OK.

Le chiffre 1 apparaît à l'écran (suivi du nom de la base si le combiné est déjà inscrit sur une base ou des tirets si le combiné n'est inscrit sur aucune autre base).

Appuyez sur les touches Suivant / Précédent pour sélectionner une autre base libre (------).

NOM BASE apparaît. Effacez l'ancien nom à l'aide de la touche Annuler. Entrez le nouveau nom à l'aide du clavier alphanumérique. Confirmez par OK. EFFECTUE apparaît.

L'écran affiche CODE ACCES. Entrez le code le la base. Confirmez par OK.

#### **RECHERCHE BASE apparaît.**

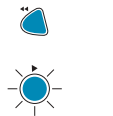

Sur la base, appuyez longuement sur la touche Précédent La touche Lecture clignote en rouge.

combine <mark>a</mark>

 $\widehat{\mathbf{A}(\P)}$ 

 $\binom{6}{k}$ 

L'écran affiche alors la place disponible des combinés pouvant être affectés à la base (par exemple, le combiné 1 n'apparaît pas car il est déjà appairé sur la base et sa place se trouve donc occupée).

A l'aide des touches Suivant / Précédent, sélectionnez le numéro que vous voulez attribuer à votre combiné (par exemple le N° 3). Confirmez par OK. INSCRIT s'affiche alors à l'écran.

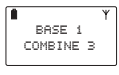

L'afficheur indique alors : - COMBINE 3 -Le combiné porte le numéro 3. L'icône du témoin réseau s'affiche en fixe.

(\* voir aussi Modifier le code de la base page 29)

### Choix de la langue sur l'afficheur

Appuyez sur les touches Suivant /<br>Précédent pour faire apparaître 5 Réglages. Confirmez par OK.

Appuyez sur les touches Suivant pour faire apparaître 53 Langue. Confirmez par OK.

A l'aide des touches Suivant / Précédent, choisissez la langue de votre choix. Confirmez votre choix par OK puis appuyez 2 fois sur Annuler.

#### Raccrocher

Pour choisir de raccrocher automatiquement lorsque vous posez ou enlevez le combiné de son chargeur : Appuyez sur les touches Suivant / Précédent pour faire apparaître 5 Réglages.

Confirmez par OK. Appuyez sur la touche Suivant pour faire apparaître 58 Raccroché automatique. Confirmez par **OK**.

Utilisez la touche  $\left| \bullet \bullet \right|$  pour activer le raccroché automatique en cochant la

case AUTO. Confirmez votre choix par OK puis appuyez 2 fois sur Annuler.

#### MENU 5 : Réglages

 $\left(5\right)$ 53 Langue 58 Raccroché automatique

LU 25111156-0.book Page 22 Jeudi, 7. mars 2002 7:35 19

# **Réglages**

#### RÉGLAGES DE LA BASE Date/Heure Afficher Date/Heure Appuyez sur les touches Suivant / Précédent pour  $\widehat{(\mathbb{A}(\mathbb{T})^n)}$ faire apparaître 6 Base. BASE  $\left(\overline{\mathsf{o}\mathsf{k}}\right)$ Confirmez par OK.  $.........$ Appuyez sur la touche Suivant jusqu'à faire  $\bigcirc$ apparaître 63 Paramètres base. Confirmez par OK. s<br>Paramètres  $($ ok $)$ base<br>\$\*\* Date/Heure apparaît. Confirmez par OK. Date/Heure Lisne Tell  $(\circ \kappa)$ Consulter apparaît. D consulter Confirmez par OK.  $($ ok $)$ La date et l'heure apparaissent temporairement. Δ 05 Jan 2001  $14:06$ Appuyez 4 fois sur la touche Annuler pour sortir du  $\widehat{c(c(c)}$ mode d'affichage d'heure. Modifier l'heure Appuyez sur les touches Suivant / Précédent pour  $\widehat{(\mathbb{A}(\mathbb{T})^n)}$ faire apparaître 6 Base. Confirmez par OK. pace  $\binom{6}{k}$ Appuyez sur la touche Suivant jusqu'à faire  $\left(\bigtriangledown\right)$ apparaître 63 Paramètres base. s<br>Paramètres Confirmez par OK.  $($ ok $)$  $\frac{base}{4}$ Date/Heure apparaît. Confirmez par OK. Date/Heure<br>Lishe Tel.  $\left( \circ \kappa \right)$ Consulter apparaît.  $\bigcirc$ Appuyez sur la touche Suivant pour déplacer le curseur en face de Régl.Heure. consuiter Rest. Heune  $($ ok $)$ Confirmez par OK. 22

MENU 6 : Base 63 Paramètres base 6 Base 63 Paramètres base Date/Heure  $\left(1\right)$  $1(1$ Consulter  $1(2)$ Régl.Heure  $(1(3))$ Régl.Date Astuce Recherche des combinés associés à une base.<br>Sur la base, faites un appui long sur la touche<sup>7</sup> Tous les combinés sonnent. Appuyez à nouveau sur la touche pour arrêter les sonneries.

LU 25111156-0.book Page 23 Jeudi, 7. mars 2002 7:35 19

# **Réglages**

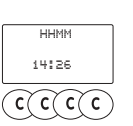

sous la Entrez l'heure forme HH:MM (heures:minutes). Confirmez par OK. EFFECTUE apparaît. Appuyez 4 fois sur la touche Annuler pour sortir du mode de modification d'heure. Désormais l'heure s'affiche par défaut sur l'écran.

#### Modifier la date

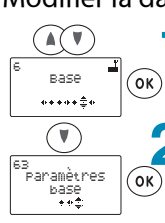

Date/Heure mer.  $(\mathsf{o}\mathsf{k})$ 

Regi.Heure<br>Regi.Date

 $(\vee)$ 

Re91.Heur

Resi.Date

 $(\mathsf{ok})$ 

**∕** 

Appuyez sur les touches Suivant / Précédent pour faire apparaître 6 Base. Confirmez par OK.

Appuyez sur la touche Suivant jusqu'à faire apparaître 63 Paramètres base. Confirmez par OK.

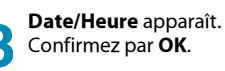

Consulter apparaît.

Appuyez sur la touche Suivant pour déplacer le curseur en face de Régl.Date. Confirmez par OK.

85781781  $\widehat{c(c|c|c)}$  Entrez la date sous la forme JJ MM AA (jour mois année)

Confirmez par OK. EFFECTUE apparaît. Appuyez 4 fois sur la touche Annuler pour sortir du mode de modification d'heure.

Désormais l'heure s'affiche par défaut sur l'écran.

### Préfixe

En cas d'utilisation sur un réseau privé, vous pouvez mémoriser le préfixe d'appel extérieur et régler votre téléphone afin qu'il compose automatiquement le préfixe selon la longueur des numéros de téléphone (exemple : composition du préfixe pour les numéros à 8 chiffres et plus) :

#### Valeur du préfixe

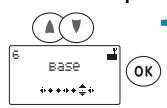

Appuyez sur les touches Suivant / Précédent pour faire apparaître 6 Base. Confirmez par OK.

# Type de réseau

Appuyez sur les touches Suivant /<br>Précédent pour faire apparaître 6 Base. Confirmez par OK. Appuyez sur la touche Suivant jusqu'à faire apparaître 63 Paramètres base. Confirmez par OK. Appuyez sur la touche **Suivant** jusqu'à faire apparaître Ligne Tél Confirmez par OK. Type Ligne apparait. Confirmez par **OK.**<br>À l'aide des touches **Suivant** / **Précédent**, choisissez entre les valeurs : 1: reseau Privé 2: reseau Public Confirmez votre choix par OK puis appuyez 4 fois sur Annuler.

#### Type de numérotation

Appuyez sur les touches Suivant / Précédent pour faire apparaître 6 Base. Confirmez par **OK**. Appuyez sur la touche Suivant jusqu'à faire apparaître 63 Paramètres base. Confirmez par OK. Appuyez sur la touche Suivant jusqu'à faire apparaître Ligne Tél Confirmez par **OK.** Appuyez sur la touche Suivant jusqu'à faire apparaître Type Num Confirmez par OK. À l'aide des touches Suivant / Précédent, choisissez entre les valeurs : 1: Fréquences (vocales) 2: Impulsions Confirmez votre choix par OK puis

appuyez 4 fois sur Annuler.

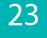

LU 25111156-0.book Page 24 Jeudi, 7. mars 2002 7:35 19

# **Réglages**

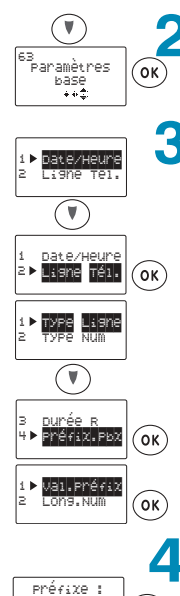

Appuyez sur la touche **Suivant** jusqu'à faire apparaître **63 Paramètres base**. Confirmez par OK.

**Date/Heure** apparaît.

Appuyez sur la touche **Suivant** pour déplacer le curseur en face de **Ligne Tél**. Confirmez par **OK**.

 $\bm{\mathsf{Type}}$  Ligne apparaît.

Appuyez sur la touche **Suivant** pour déplacer le curseur en face de **Préfix. Pbx**. Confirmez par OK.

Val. Préfix apparaît. Confirmez par OK.

Saisissez le préfixe (par exemple : 0). Confirmez par OK.

Appuyez 5 fois sur la touche Annuler pour sortir du menu VALEUR PREFIXE.

#### Longueur minimum du numéro

 $\widehat{(\alpha k)}$ 

Il s'agit de la longueur minimale des numéros de téléphone à partir de laquelle le préfixe sera numéroté avant le numéro à appeler :

> Appuyez sur les touches **Suivant / Précédent** pour faire apparaître **6 Base**.

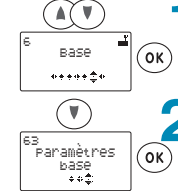

 $\overline{C} \overline{C} \overline{C} \overline{C} \overline{C}$ 

Confirmez par OK. Appuyez sur la touche **Suivant** jusqu'à faire apparaître **63 Paramètres base**. Confirmez par OK.

#### Durée du rappel

Appuyez sur les touches **Suivant** / Précédent pour faire apparaître **6 Base**. *Confirmez par OK.* Appuyez sur la touche **Suivant** jusqu'à faire apparaître **63 Paramètres base**. *Confirmez par OK.* Appuyez sur la touche **Suivant** jusqu'à faire apparaître **Ligne Tél** *Confirmez par OK.* Appuyez sur la touche **Suivant** jusqu'à faire apparaître **Durée R** *Confirmez par OK.* A l'aide des touches **Suivant/Précédent**, choisissez entre les valeurs : *1 <i>:* Court *\$G-*  **Confirmez votre choix par <b>OK** puis appuyez 4 fois sur **Annuler**.

#### MENU 6 : Base

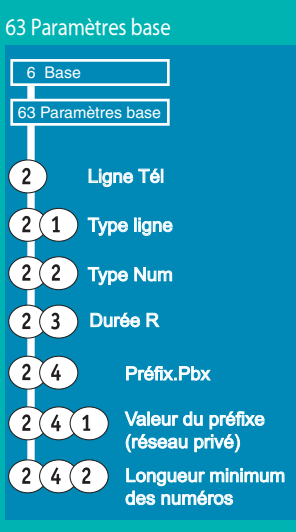

LU 25111156-0.book Page 25 Jeudi, 7. mars 2002 7:35 19

# **Réglages**

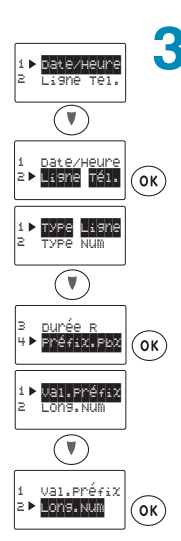

**Date/Heure** apparaît.

Appuyez sur la touche **Suivant** pour déplacer le curseur en face de **Ligne Tél**. Confirmez par OK.

**Type Ligne** apparaît.

Appuyez sur la touche **Suivant** pour déplacer le curseur en face de **Préfix. Pbx**. Confirmez par OK.

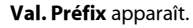

Appuyez sur la touche **Suivant** pour déplacer le curseur en face de **Long. Num**. Confirmez par OK.

Entrez la longueur minimale (8 par exemple). Confirmez par OK.

Appuyez **5** fois sur la touche **Annuler** pour sortir du menu Long. Num

#### Activer le préfixe

 $\binom{6}{k}$ 

 $\blacktriangle$ 

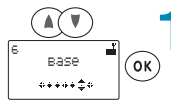

 $(C(C(C))$ 

Long.Préf : 08

> **Appuyez sur les touches <b>Suivant / Précédent** pour faire apparaître **6 Base**.

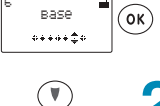

es<br>Paramètres<br>base

Confirmez par OK.

Appuyez sur la touche **Suivant** jusqu'à faire apparaître **63 Paramètres base**. Confirmez par OK.

#### Crédit temps

Pour choisir une durée totale de communication (en minutes) au-delà de laquelle vous ne pourrez plus appeler (si la fonction crédit temps est activée) : Appuyez sur les touches **Suivant** / Précédent pour faire apparaître **6 Base**. Confirmez<sup>'</sup> par **OK**. Appuyez sur la touche **Suivant** jusqu'à faire apparaître **63 Paramètres base**. Confirmez par **OK**. Appuyez sur la touche **Suivant** jusqu'à faire apparaître **Ligne Tél.**<br>Confirmez par **OK**. Appuyez sur la touche **Suivant** jusqu'à faire apparaître **Créd. Temps**. *Confirmez par OK.* Appuyez sur la touche **Suivant** jusqu'à faire apparaître **Modifier**. Confirmez par **OK**. Entrez le code de la base (0000 par *défaut*). Confirmez par **OK**. **Valeur** apparaît. Confirmez par **OK**. Entrez le crédit souhaité (en min.). Confirmez par **OK** puis appuyez **6** fois sur Annuler. Activation crédit temps<br>Appuyez sur les touches **Suivant** / Précédent pour faire apparaître **6 Base**. *Confirmez* par **OK**. Appuyez sur la touche **Suivant** jusqu'à faire apparaître **63 Paramètres base**. Confirmez par **OK**. Appuyez sur la touche **Suivant** jusqu'à<br>faire apparaître **Ligne Tél**. *Confirmez par OK.* Appuyez sur la touche **Suivant** jusqu'à faire apparaître **Créd. Temps**. *Confirmez par OK.* Appuyez sur la touche **Suivant** jusqu'à faire apparaître **Modifier**. Confirmez par **OK**. Entrez le code de la base (0000 par défaut). Confirmez par **OK**. Appuyez sur la touche **Suivant** jusqu'à *<u>faire</u> apparaître* Etat. *Confirmez par OK.* Utilisez la touche

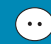

25 pour activer le crédit temps en cochant la case. Confirmez votre choix par **OK** puis appuyez 6 fois sur **Annuler**.

LU 25111156-0.book Page 26 Jeudi, 7. mars 2002 7:35 19

# **Réglages**

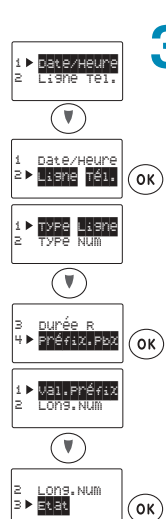

 $M$  Préfixe

 $\odot$  (ok)  $\widehat{c(c|c(c|c))}$  **Date/Heure** apparaît.

Appuyez sur la touche **Suivant** pour déplacer le curseur en face de **Ligne Tél.** Confirmez par OK.

**Type Ligne** apparaît.

Appuyez sur la touche **Suivant** pour déplacer le curseur en face de **Préfix. Pbx** Confirmez par OK.

Val. Préfix apparaît.

Appuyez sur la touche **Suivant** pour déplacer le curseur en face de **Etat**. Confirmez par OK.

Utilisez la touche **Silence** pour activer le préfixe en cochant la case.

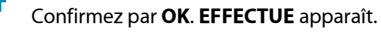

Appuyez **5** fois sur la touche **Annuler** pour sortir du menu ETAT PREFIXE.

### **Restriction d'appel**

 $\binom{6}{x}$ 

 $\blacktriangle$ 

Afin d'interdire la numérotation de certains numéros complets de votre choix *(ou numéros commencant par une séquence, 06 par exemple):* 

> faire apparaître **6 Base**. Confirmez par OK.

#### Choix des numéros ou séquences interdits

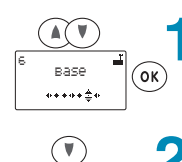

es<br>Paramètres<br>base

Appuyez sur la touche **Suivant** jusqu'à faire apparaître **63 Paramètres base**. Confirmez par OK.

**Appuyez sur les touches <b>Suivant / Précédent** pour

# Affichage crédit temps

Pour afficher la durée de communication restante (en minutes) (si la fonction crédit temps est activée). Appuyez sur les touches **Suivant** / Précédent pour faire apparaître **6 Base**. *Confirmez par OK.* Appuyez sur la touche **Suivant** jusqu'à faire apparaître **63 Paramètres base**. *Confirmez par OK.* Appuyez sur la touche **Suivant** jusqu'à *faire apparaître Ligne Tél. Confirmez par OK.* Appuyez sur la touche **Suivant** jusqu'à faire apparaître **Créd. Temps**. *Confirmez par OK.* Consulter apparait. *Confirmez par OK.* 

Vous visualisez le nombre de minutes de communication encore disponibles. Appuyez 4 fois sur **Annuler**.

#### MENU 6 : Base 63 Paramètres base

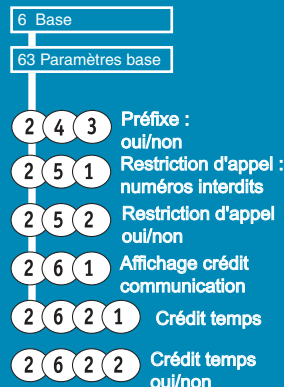

oui/non

LU 25111156-0.book Page 27 Jeudi, 7. mars 2002 7:35 19

# **Réglages**

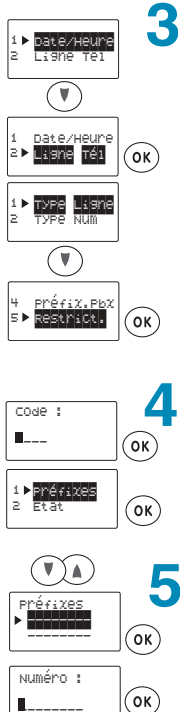

**Date/Heure** apparaît.

Appuyez sur la touche **Suivant** pour déplacer le curseur en face de **Ligne Tél.** Confirmez par OK.

**Type Ligne** apparaît.

Appuyez sur la touche **Suivant** pour déplacer le curseur en face de **Restrict.** Confirmez par OK.

Entrez le code de la base (0000 par défaut). Confirmez par OK.

**Préfixes** apparaît. Confirmez par OK.

> Choisissez un emplacement libre à l'aide des touches **Suivant / Précédent**. Confirmez par OK.

> **Numéro :** apparaît. Entrez le numéro ou la séquence à interdire. Confirmez par OK.

**A**ppuyez **6** fois sur la touche **Annuler** pour sortir du menu RESTRICTION D'APPEL.

### Activer la restriction d'appel

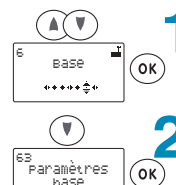

 $\bigcirc$ 

**Appuyez sur les touches <b>Suivant / Précédent** pour faire apparaître **6 Base.** 

#### Confirmez par OK.

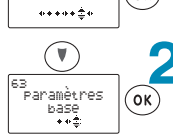

Appuyez sur la touche **Suivant** jusqu'à faire apparaître **63 Paramètres base**. Confirmez par OK.

LU 25111156-0.book Page 28 Jeudi, 7. mars 2002 7:35 19

# **Réglages**

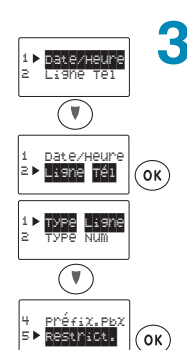

**Date/Heure** apparaît.

Appuyez sur la touche **Suivant** pour déplacer le curseur en face de Ligne Tél. Confirmez par OK.

**Type Ligne** apparaît.

Appuyez sur la touche **Suivant** pour déplacer le curseur en face de **Restrict.** Confirmez par OK.

Entrez le code de la base (0000 par défaut).

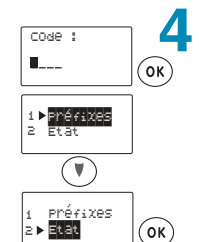

**Préfixes** apparaît.

Appuyez sur la touche **Suivant** pour déplacer le curseur en face de **Etat**. Confirmez par OK.

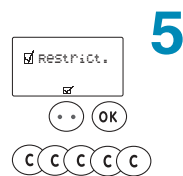

Utilisez la touche **Silence** pour activer le service restriction d'appel en cochant la case. Confirmez par OK. EFFECTUE apparaît.

Appuyez **5** fois sur la touche **Annuler** pour sortir du menu ETAT RESTRICTION.

LU 25111156-0.book Page 29 Jeudi, 7. mars 2002 7:35 19

# **Réglages**

### Combinés et base

#### Modifier le code de la base

Le code de la base est pré-enregistré avec la valeur 0000. Par mesure de protection, il est préférable de changer la valeur de ce code : pour empêcher l'ajout ou l'effacement de combinés sur la base dans votre autorisation.

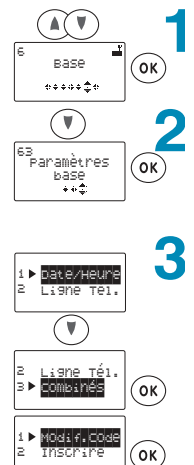

Appuyez sur les touches Suivant / Précédent pour faire apparaître 6 Base. Confirmez par OK.

Appuyez sur la touche Suivant jusqu'à faire apparaître 63 Paramètres base. Confirmez par OK.

Appuyez sur la touche Suivant pour déplacer le

Date/Heure apparaît.

curseur en face de Combinés. Confirmez par OK.

Modif. Code apparaît. Confirmez par OK.

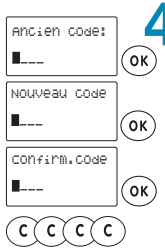

Entrez le code actuel de la base. Confirmez par OK.

Saisissez le nouveau code. Confirmez par OK.

Saisissez une nouvelle fois le nouveau code. Confirmez par OK.

Appuyez 4 fois sur la touche Annuler pour sortir du menu MODIFICATION CODE.

29

#### Mettre la base en recherche de combinés

Cette manipulation (à partir d'un combiné déjà inscrit sur la base) est équivalente à un appui long sur la touche Combinés de la base lors de l'inscription d'un combiné (reportez-vous au § "INSCRIPTION DU COMBINÉ SUR LA BASE", page 5).

LU 25111156-0.book Page 30 Jeudi, 7. mars 2002 7:35 19

# **Réglages**

 $\widehat{(\mathbb{A}(\mathbb{T})^n)}$ 

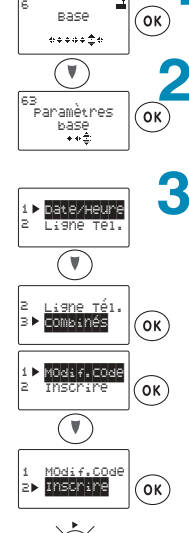

**Appuyez sur les touches <b>Suivant / Précédent** pour faire apparaître **6 Base**. Confirmez par OK.

 $M$ 

Appuyez sur la touche **Suivant** jusqu'à faire apparaître **63 Paramètres base**. Confirmez par OK.

**Date/Heure** apparaît.

Appuyez sur la touche **Suivant** pour déplacer le curseur en face de **Combinés**. Confirmez par OK.

**Modif. Code** apparaît.

Appuyez sur la touche **Suivant** pour déplacer le curseur en face de **Inscrire**. Confirmez par OK.

La touche **Lecture** clignote en rouge.

Appuyez **4** fois sur la touche **Annuler** pour sortir du menu INSCRIRE.

#### Supprimer un combiné

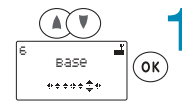

 $C(C(C))$ 

**Appuyez sur les touches <b>Suivant / Précédent** pour faire apparaître **6 Base**. Confirmez par OK.

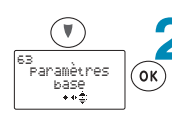

Appuyez sur la touche **Suivant** jusqu'à faire apparaître **63 Paramètres base**. Confirmez par **OK**.

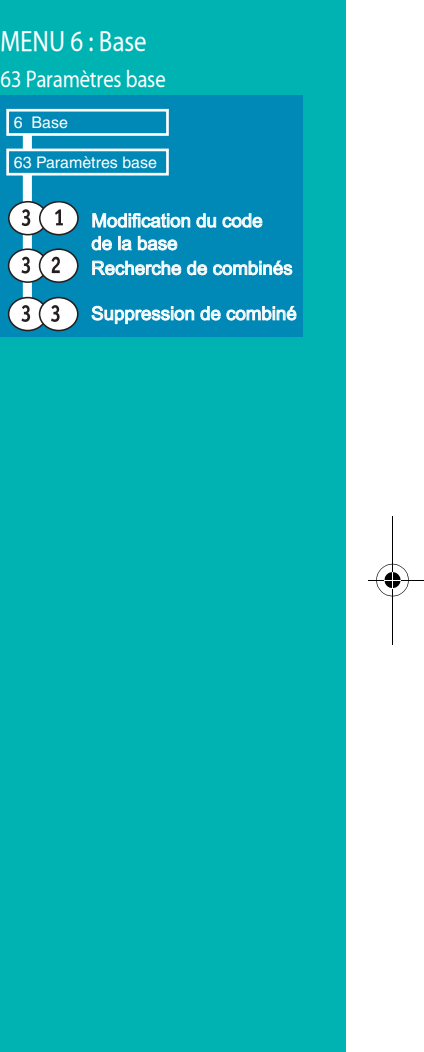

LU 25111156-0.book Page 31 Jeudi, 7. mars 2002 7:35 19

# Réglages

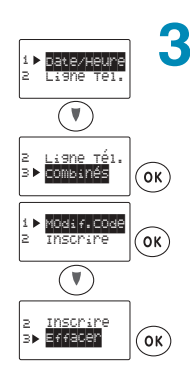

Date/Heure apparaît.

Appuyez sur la touche Suivant pour déplacer le curseur en face de Combinés. Confirmez par OK.

Modif. Code apparaît.

Appuyez sur la touche Suivant pour déplacer le curseur en face de **Effacer**. Confirmez par OK.

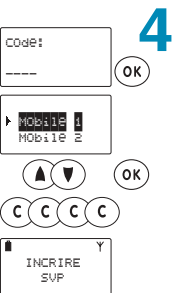

Entrez le code de la base (0000 par défaut). Confirmez par OK.

Les numéros des combinés inscrits s'affichent. Appuyez sur la touche Suivant pour déplacer le curseur en face du combiné que vous souhaitez effacer.

Confirmez par OK.

Appuyez 4 fois sur la touche Annuler pour sortir du menu EFFACER.

L'afficheur du combiné supprimé indique alors :<br>INSCRIRE SVP.

LU 25111156-0.book Page 32 Jeudi, 7. mars 2002 7:35 19

# Répondeur

# UTILISATION DU RÉPONDEUR

Le répondeur intégré à la base fonctionne en mode répondeur enregistreur (permettant à votre correspondant de vous laisser un message) ou en mode répondeur simple (votre correspondant ne peut pas laisser de message).

# Enregistrer l'annonce<sup>1</sup>

Afin de mettre en service le répondeur, vous devez enregistrer votre annonce.

#### Annonce répondeur enregistreur

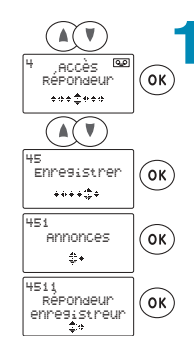

Appuyez sur les touches Suivant / Précédent pour faire apparaître 4 Accès Répondeur. Confirmez par OK.

Sélectionnez 45 Enregistrer à l'aide des touches Suivant / Précédent. Confirmez par OK.

Sélectionnez 451 Annonce à l'aide des touches Suivant / Précédent. Confirmez par OK.

4511 Répondeur enregistreur apparaît. Confirmez par OK.

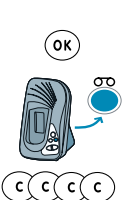

Portez le combiné à l'oreille et dictez votre annonce après le bip sonore. Appuyez sur OK pour arrêter l'enregistrement. L'annonce est relue automatiquement.

Le voyant Répondeur fixe de la base indique que le répondeur est en mode répondeur enregistreur.

Appuvez 4 fois sur la touche Annuler pour sortir du mode répondeur.

1. A chaque nouvel enregistrement d'annonce, l'annonce en cours est systématiquement effacée.

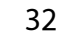

Pour accéder aux fonctions décrites ci-contre, les touches suivantes sont utilisées :

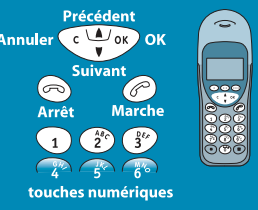

#### Quelques conseils pour réussir votre annonce

The Enterprise and the calmonic dans le<br>
calme, en évitant tout bruit de fond. Parlez<br>
à une distance constante du micro.<br> **Souriez** : votre sourire s'entendra sur<br>
votre annonce et encouragera votre interlocuteur à laisser un message. N'enregistrez pas une annonce trop<br>longue : pensez à vos amis qui vous<br>appellent de l'étranger.

LU 25111156-0.book Page 33 Jeudi, 7. mars 2002 7:35 19

# Répondeur

#### Annonce répondeur simple  $\widehat{(\mathbb{A}(\mathbb{T})^n)}$ ACCès,<br>RéPONdeu  $\widehat{(\mathsf{ok})}$  $.........$  $\widehat{(\Lambda(\mathbf{V})}$ e<br>Enregistrer  $\widehat{\mathsf{(\alpha)}}$  $.........$ l<br>Annonces  $\binom{6}{k}$  $\frac{1}{2}n$ nış<br>Repondeur  $($ ok $)$ simple ₩

Appuyez sur les touches Suivant / Précédent pour faire apparaître 4 Accès Répondeur. Confirmez par OK.

Sélectionnez 45 Enregistrer à l'aide des touches Suivant / Précédent.

Confirmez par OK.

Sélectionnez 451 Annonces à l'aide des touches Suivant / Précédent. Confirmez par OK.

Sélectionnez 4512 Répondeur simple à l'aide des touches Suivant / Précédent. Confirmez par OK.

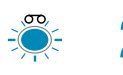

Portez le combiné à l'oreille et dictez votre annonce après le bip sonore et appuyez sur OK pour arrêter l'enregistrement.

L'annonce est relue automatiquement.

Le clignotement du voyant Répondeur de la base indique que le répondeur est en mode répondeur simple.

Appuyez 4 fois sur la touche Annuler pour sortir du mode répondeur.

### Lire les messages

Vous pouvez lire les messages à partir du combiné ou de la base.

 $\overline{M}$ 

 $\overline{\Theta}$   $\overline{Y}$ 

 $\widehat{C}(\widehat{c}(\widehat{c})\widehat{c})$ 

Lorsqu'un message a été enregistré, l'icône nouveau message apparaît sur l'écran du combiné et le voyant lecture de la base devient rouge clignotant.

Si le message a déjà été lu, l'icône message lu apparaît sur l'écran du combiné et le voyant lecture de la base devient rouge fixe.

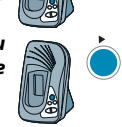

#### Lire les messages à l'aide du combiné

#### Lire les nouveaux messages

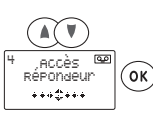

Appuvez sur les touches Suivant / Précédent pour faire apparaître 4 Accès Répondeur. Confirmez par OK.

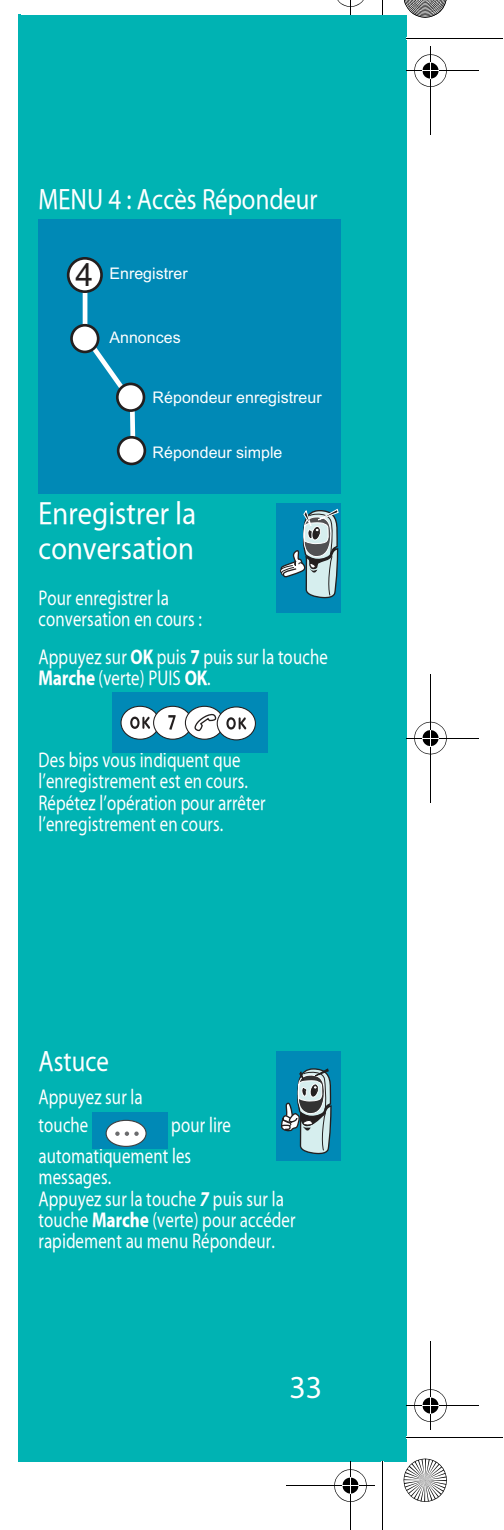

LU 25111156-0.book Page 34 Jeudi, 7. mars 2002 7:35 19

# Répondeur

2

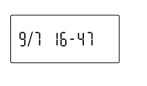

L'écran affiche le nombre de messages puis la date et l'heure du premier message qui est lu automatiquement.

MENU 4 : Accès Répondeur

Lire messages

 $\left( 4\right)$ 

Si vous désirez activer l'écoute amplifiée, appuyez sur la touche Ecoute amplifiée.

 $\odot$ 

# Pendant la lecture des messages, vous pouvez

- utiliser les touches numériques afin de naviguer parmi les messages :
- 1 : effacer le message en cours de lecture
- 4 : retour au début du message
- 4 (x2) : message précédent
- 5 : pause / reprise

#### 6 : message suivant Lire les anciens messages (déjà lus)

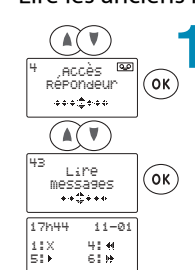

Appuyez sur les touches Suivant / Précédent pour faire apparaître 4 Accès Répondeur. Confirmez par OK.

Sélectionnez 43 Lire messages à l'aide des touches Suivant / Précédent. Confirmez par OK.

Appuyez 2 fois sur la touche Annuler pour sortir du mode Répondeur.

#### Lire les messages à l'aide de la base Appuyez sur la touche Lecture, le premier

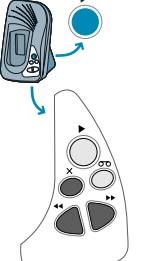

34

message est lu par la base.

Vous pouvez utiliser les touches de la base afin de naviguer parmi les messages :

: effacer le message en cours de lecture

: retour au début du message  $\blacktriangleleft$ 

#### 44 + : message précédent

- : pause / reprise
- : message suivant Й

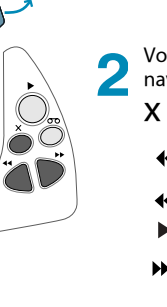

LU 25111156-0.book Page 35 Jeudi, 7. mars 2002 7:35 19

# **-**

### Effacer tous les messages (déjà lus)

#### Effacer tous les messages à l'aide du combiné

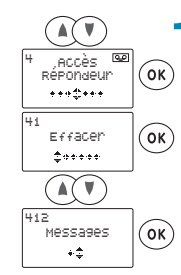

**Appuyez sur les touches <b>Suivant / Précédent** pour faire apparaître **4 Accès Répondeur**. Confirmez par OK.

**41 Effacer** apparaît. Confirmez par OK.

Sélectionnez 412 Messages à l'aide des touches Suivant / Précédent. Confirmez par OK.

Tous les messages sont effacés.

#### Effacer tous les messages à l'aide de la base

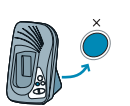

Appuyez sur la touche **EFFACER** (appui long) jusqu'à l'émission d'un bip sonore. Tous les messages sont effacés.

# Activer/Désactiver le répondeur enregistreur et le répondeur simple

Activer le répondeur enregistreur à l'aide du combiné

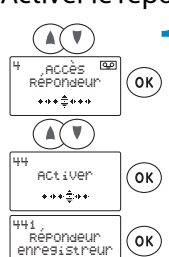

**Appuyez sur les touches <b>Suivant / Précédent** pour faire apparaître **4 Accès Répondeur**. Confirmez par OK.

Sélectionnez 44 Activer à l'aide des touches Suivant / Précédent. Confirmez par OK.

**441 Répondeur enregistreur** apparaît. Confirmez par OK.

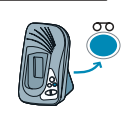

Le voyant Répondeur fixe de la base indique que le répondeur est en mode répondeur enregistreur.

Appuyez 3 fois sur la touche Annuler pour sortir du mode Répondeur.

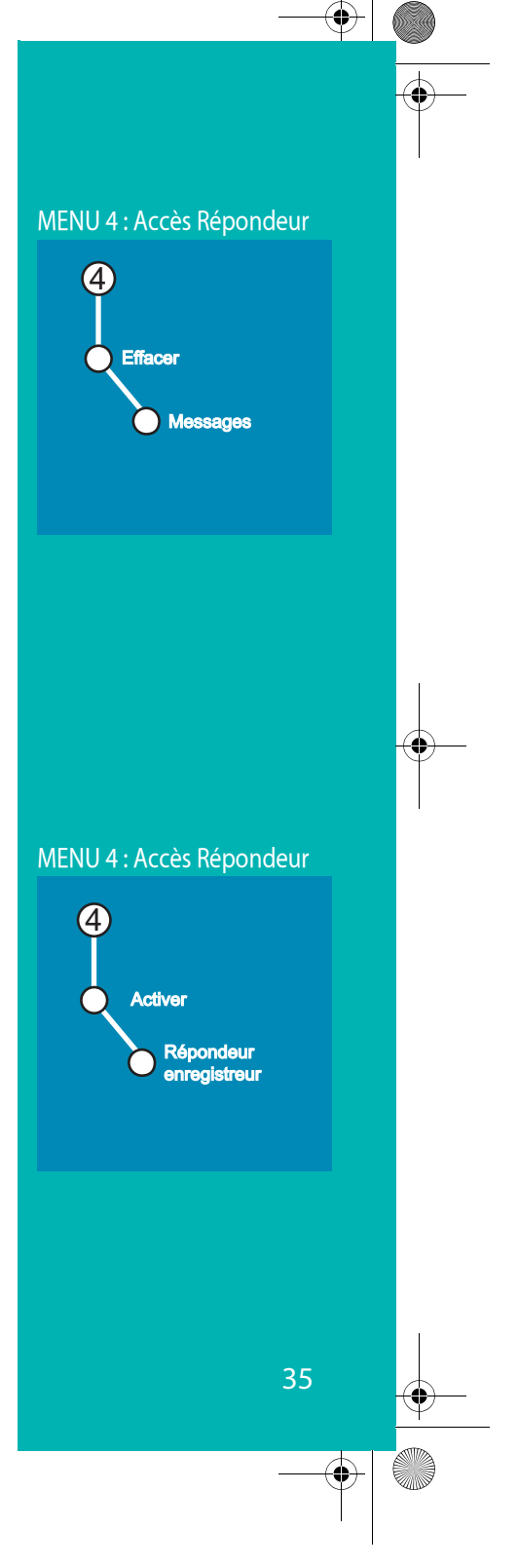

LU 25111156-0.book Page 36 Jeudi, 7. mars 2002 7:35 19

# **-**

### Activer le répondeur simple à l'aide du combiné

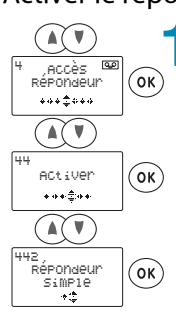

**Appuyez sur les touches <b>Suivant / Précédent** pour faire apparaître **4 Accès Répondeur**. Confirmez par OK.

Sélectionnez 44 Activer à l'aide des touches Suivant / Précédent. Confirmez par OK.

Sélectionnez 442 Répondeur simple à l'aide des touches **Suivant / Précédent**.

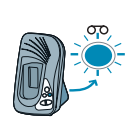

**REP SIMP** apparaît. Confirmez par OK.

Le clignotement du voyant Répondeur de la base *indique que le répondeur est en mode répondeur* simple.

Appuyez **3** fois sur la touche **Annuler** pour sortir du mode Répondeur.

#### Désactiver le répondeur à l'aide du combiné

d'un bip.

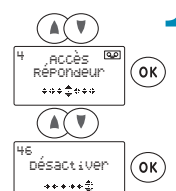

**Appuyez sur les touches <b>Suivant / Précédent** pour faire apparaître **4 Accès Répondeur**. Confirmez par OK.

Sélectionnez **46 Désactiver** à l'aide des touches Suivant / Précédent. Confirmez par **OK. EFFECTUE** apparaît, précédé

Le voyant Répondeur de la base étant éteint, cela *indique que le répondeur est arrêté.* 

Appuyez **2** fois sur la touche **Annuler** pour sortir du mode Répondeur.

# Activer/Arrêter le répondeur à l'aide de la base

#### Activer le répondeur enregistreur à l'aide de la base

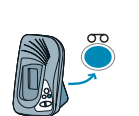

36

Appuyer successivement sur la touche **Répondeur** pour sélectionner les différents modes de fonctionnement de répondeur:

Répondeur enregistreur activé

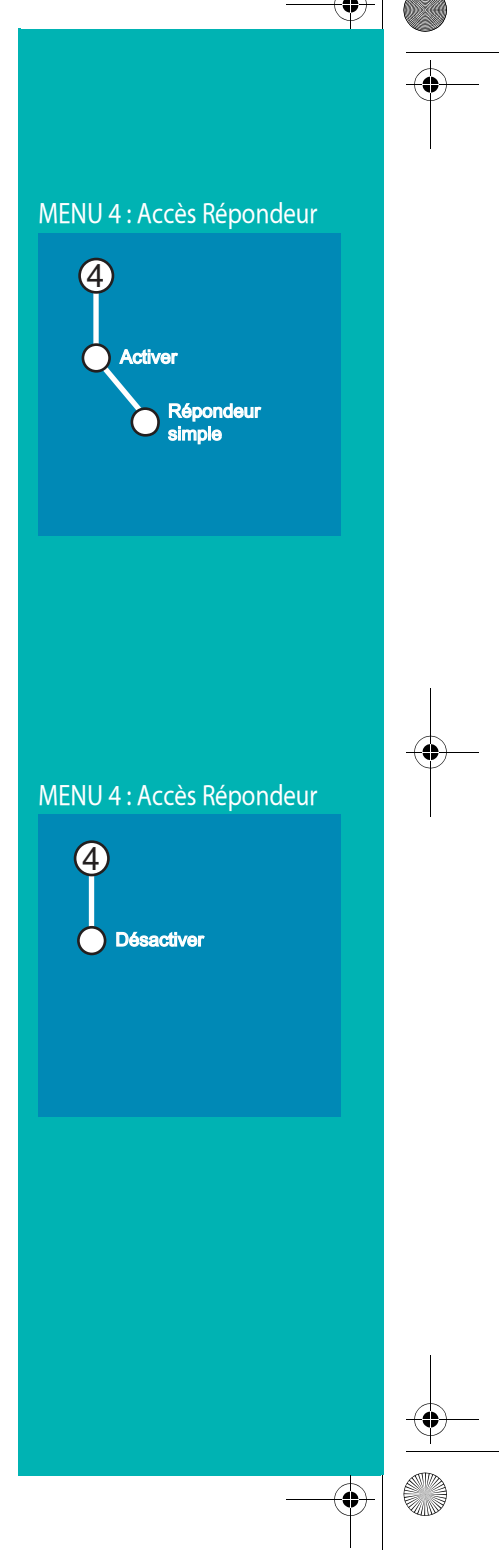

LU 25111156-0.book Page 37 Jeudi, 7. mars 2002 7:35 19

# **-**

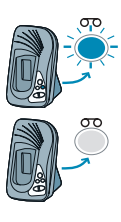

Répondeur simple activé

Répondeur désactivé

### Lire une annonce

Annonce répondeur enregistreur à l'aide du combiné

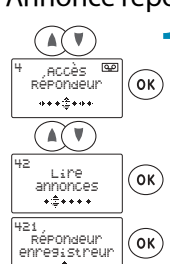

**Appuyez sur les touches <b>Suivant / Précédent** pour faire apparaître **4 Accès Répondeur**. Confirmez par OK.

Sélectionnez 42 Lire annonces à l'aide des touches Suivant / Précédent. Confirmez par OK.

**421 Répondeur enregistreur** apparaît. Confirmez par OK

Portez le combiné à l'oreille pour écouter votre annonce.

Appuyez sur la touche **Marche** pour pour activer le Main-libre et écouter votre annonce.

Appuyez **3** fois sur la touche **Annuler** pour sortir du mode Répondeur.

#### Annonce répondeur simple à l'aide du combiné

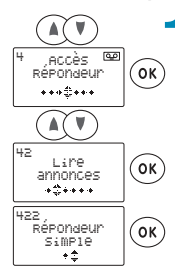

**Appuyez sur les touches <b>Suivant / Précédent** pour faire apparaître **4 Accès Répondeur**. Confirmez par OK.

Sélectionnez 42 Lire annonces à l'aide des touches Suivant / Précédent. Confirmez par OK.

Sélectionnez 422 Répondeur simple à l'aide des touches **Suivant / Précédent**. Confirmez par OK

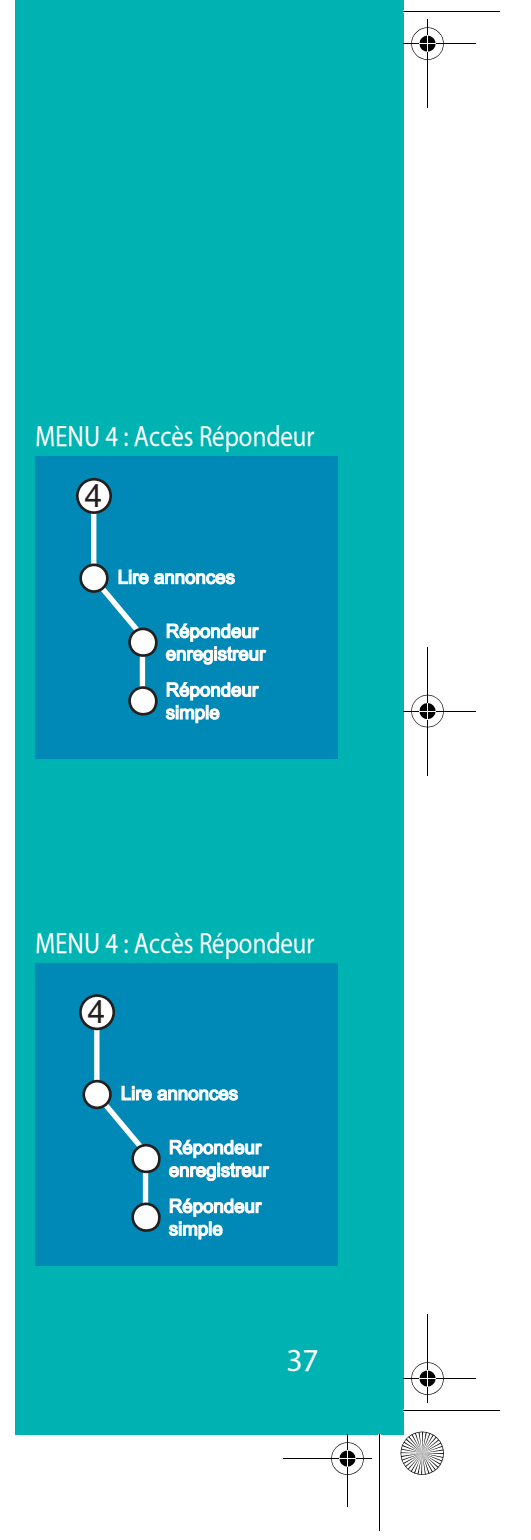

LU 25111156-0.book Page 38 Jeudi, 7. mars 2002 7:35 19

# Répondeur

Portez le combiné à l'oreille pour écouter votre annonce.

Appuyez sur la touche Marche pour activer le Main-libre et écouter votre annonce.

Appuyez 3 fois sur la touche Annuler pour sortir du mode Répondeur.

### Enregistrer un message sur le répondeur à l'aide du combiné

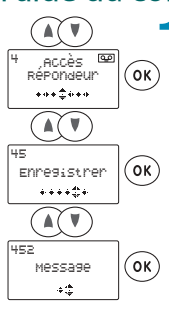

Appuyez sur les touches Suivant / Précédent pour<br>faire apparaître 4 Accès Répondeur. Confirmez par OK.

Sélectionnez 45 Enregistrer à l'aide des touches Suivant / Précédent. Confirmez par OK.

Sélectionnez 452 Message à l'aide des touches Suivant / Précédent.

Confirmez par OK

Démarrez l'enregistrement et dictez clairement votre message dans le combiné. Confirmez par OK. EFFECTUE apparaît

Appuyez 3 fois sur la touche Annuler pour sortir du mode Répondeur.

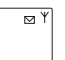

L'icône message apparaît sur l'écran du combiné et le voyant lecture de la base devient rouge clignotant.

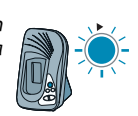

MENU 4 : Accès Répondeur

strei

Message

Enregi

4

Pour écouter votre message enregistré, reportez-vous au § "Lire les messages", page 33.

LU 25111156-0.book Page 39 Jeudi, 7. mars 2002 7:35 19

# Répondeur

# RÉGLAGES DU RÉPONDEUR

Les réglages du répondeur vous permettent d'accéder aux fonctions d'interrogation à distance et de personnalisation de votre répondeur.

# Code d'interrogation à distance

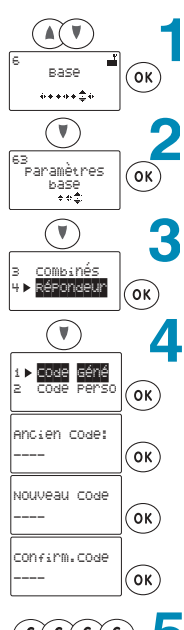

Appuyez sur les touches Suivant / Précédent pour faire apparaître 6 Base. Confirmez par OK.

Appuyez sur la touche Suivant jusqu'à faire apparaître 63 Paramètres base. Confirmez par OK.

Appuyez sur la touche Suivant jusqu'à faire apparaître Répondeur. Confirmez par OK.

Code Géné. apparaît.

Entrez l'ancien code (0000 par défaut) puis tapez deux fois le nouveau code souhaité. Confirmez par OK. EFFECTUE apparaît.

Appuyez 4 fois sur la touche Annuler pour sortir du **CCCCC System Appuyer 4 TOIS SUIT IS TOUCH A PROGATION A DISTANCE.** 

### Durée des messages

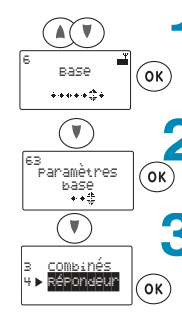

Sélectionnez sur les touches Suivant / Précédent pour faire apparaître 6 Base. Confirmez par OK.

Appuyez sur la touche Suivant jusqu'à faire apparaître 63 Paramètres base. Confirmez par OK.

Appuyez sur la touche Suivant jusqu'à faire apparaître Répondeur. Confirmez par OK.

#### Interrogation à distance Votre répondeur est interrogeable à distance.

Cette fonction vous permet de lire vos messages et d'interroger votre répondeur<br>à partir de tout autre téléphone situé hors de votre domicile.

Pour interroger votre répondeur<br>à distance :

Composez votre numéro de téléphone.<br>Vous entendez votre annonce.

Appuyez sur la touche # et entrez votre<br>code d'interrogation à distance.<br>Par défaut ce code est 0000, mais vous devez le personnaliser pour activer l'interrogation à distance.

Un bip vous signale l'accès au répondeur.<br>Vous pouvez maintenant contrôler votre<br>répondeur à distance en utilisant les touches numériques :<br>1 : effacer le message en cours

- 
- lire l'annonce
- : retour au début du message  $\overline{4}$ 4 (x2) : message précédent
- 5 : pause / reprise
- $6$
- repense experience<br>constructional marchers<br>compondeur en marchers
- 8: enregistrer 9 : éteindre le répondeur

#### MENU 6 : Base

63 Paramètres base

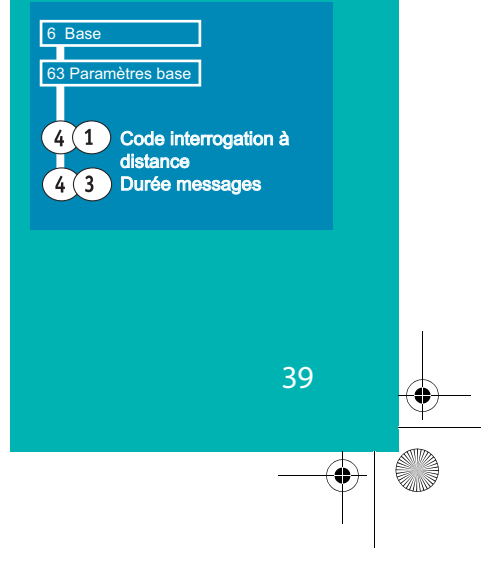

LU 25111156-0.book Page 40 Jeudi, 7. mars 2002 7:35 19

# Répondeur

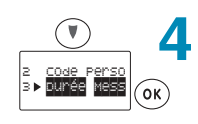

Appuyez sur la touche Suivant jusqu'à faire apparaître Durée Mess. Confirmez par OK.

A l'aide des touches Suivant/Précédent, choisissez parmi les valeurs :  $1:30$  Secondes

- 2:2 Minutes
- 3:4 Minutes

4: Illimité

Validez par OK. EFFECTUE apparaît.

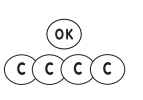

Appuyez 4 fois sur la touche Annuler pour sortir du<br>onode Durée des messages.

### Nombre de sonneries

 $\widehat{(\mathbb{A}(\mathbb{V})}$ Base  $($ ok $)$  $\ddotsc$  $\bigcirc$ a<br>Paramètres<br>Case<br>C∓∻∓  $\mathsf{(ok)}$  $\left(\bigtriangledown\right)$ 3 combinés<br>Bépondeur  $\sqrt{8k}$  $\bigcirc$ ◢  $\triangleright$  Durée Mess  $\bigg|_{\bigodot K}$  $\circledR$ 

Appuyez sur les touches Suivant / Précédent pour faire apparaître 6 Base. Confirmez par OK.

Appuyez sur la touche Suivant jusqu'à faire apparaître 63 Paramètres base. Confirmez par OK.

Appuyez sur la touche Suivant jusqu'à faire apparaître Répondeur. Confirmez par OK.

Appuyez sur la touche Suivant jusqu'à faire apparaître Nbre Sonn. Confirmez par OK.

Choisissez à l'aide des touches Suivant/ Précédent parmi les valeurs proposées :

1 : Eco : 4 sonneries s'il n'y a pas de nouveaux messages, 2 sonneries s'il y a des messages (non lus)

ou 2.3.4 ou 5 sonneries. Validez par OK. EFFECTUE apparaît.

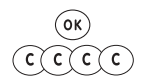

 $\geq$  233

40

Appuyez 4 fois sur la touche Annuler pour sortir du menu NBRE SONNERIES.

63 Paramètres base  $6.84$ 63 Paramètres base 444 Nombre de sonneries 4 (5) Filtrage appel

MENU 6 : Base

LU 25111156-0.book Page 41 Jeudi, 7. mars 2002 7:35 19

# Répondeur

### **Filtrage**

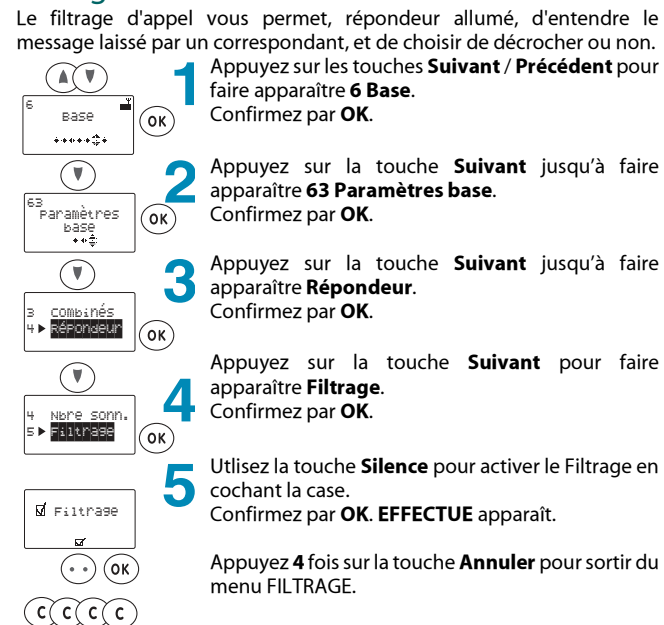

LU 25111156-0.book Page 42 Jeudi, 7. mars 2002 7:35 19

# **-**

### Accès privilégié

#### Code d'accès privilégié

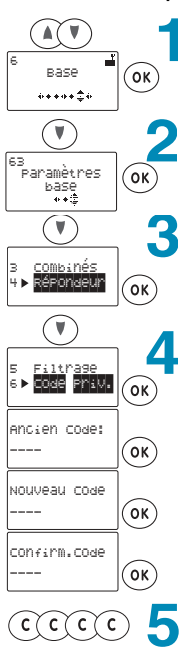

**Appuyez sur les touches <b>Suivant / Précédent** pour faire apparaître **6 Base**. Confirmez par OK.

Appuyez sur la touche **Suivant** jusqu'à faire apparaître **63 Paramètres base**. Confirmez par OK.

Appuyez sur la touche **Suivant** jusqu'à faire apparaître **Répondeur**. Confirmez par OK.

Appuyez sur la touche **Suivant** jusqu'à faire apparaître **Code priv.** Confirmez par **OK**.

Entrez l'ancien code (0000 par défaut) puis tapez deux fois le nouveau code souhaité. Confirmez par OK. EFFECTUE apparaît.

Appuyez **4** fois sur la touche **Annuler** pour sortir du menu CODE D'ACCES PRIVILEGIE.

#### Activer l'accès privilégié

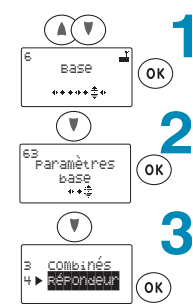

**Appuyez sur les touches <b>Suivant / Précédent** pour faire apparaître **6 Base**. Confirmez par OK.

Appuyez sur la touche **Suivant** jusqu'à faire apparaître **63 Paramètres base**. Confirmez par OK.

Appuyez sur la touche **Suivant** jusqu'à faire apparaître **Répondeur**. Confirmez par OK.

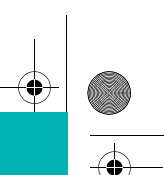

### Accès privilégié

Ce service vous permet, répondeur allumé, de n'être dérangé quepar les *correspondants de votre choix auxquels* vous aurez communiqué le code d'accès privilégié.

Pour bénéficier de ce service procédez comme decrit ci-contre (code et activation de l'accès privilégié).

Vous devez également mettre le répondeur en marche.

# MENU 6 : Base

63 Paramètres base

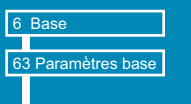

```
(4) 6 Code d'accès privilégié
4 7 Accès privilégié oui/non
```
LU 25111156-0.book Page 43 Jeudi, 7. mars 2002 7:35 19

# Répondeur

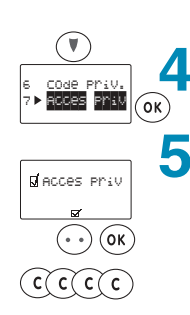

Appuyez sur la touche **Suivant** jusqu'à faire<br>apparaître **Accès Priv**. Confirmez par OK.

Utlisez la touche volton pour activer l'Accès<br>privilégié en cochant la case.<br>Confirmez par **OK. EFFECTUE** apparaît.

Appuyez 4 fois sur la touche Annuler pour sortir du menu ACCES PRIV.

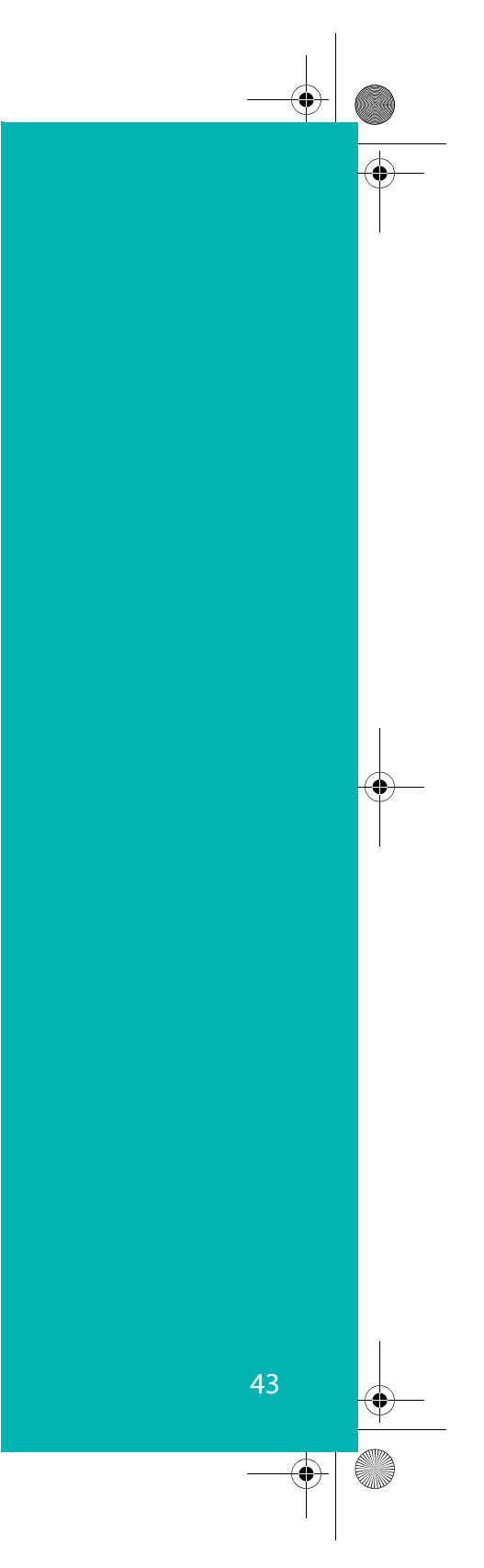

LU 25111156-0.book Page 44 Jeudi, 7. mars 2002 7:35 19

# **Autres services**

# **SERVICES SUPPLEMENTAIRES**

#### Surveillance pièce

Votre combiné vous permet de surveiller une pièce en écoutant ses bruits d'ambiance.

Pour utiliser ce service, vous devez disposer de deux combinés inscrits sur la base.

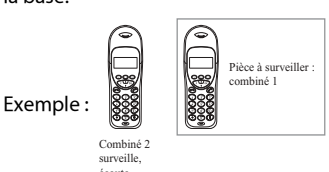

Pour bénéficier de ce service, vous devez : - Activer le service depuis le combiné 1 : Appuyez sur les touches Suivant / Précédent pour

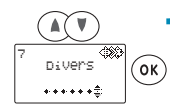

71 Surveillance pièce apparaît. Confirmez par OK.

faire apparaître 7 Divers.

Confirmez par OK.

 $\vec{M}$  ACTIF (••

71<br>surveillance

Pièce<br>De 3 Utilisez la touche  $(\bullet\bullet)$  pour activer la surveillance en cochant la case. Confirmez par OK. EFFECTUE apparaît. Appuyez 2 fois sur la touche **Annuler** pour sortir du  $\widehat{c(c)}$ menu SURVEILLANCE.

(ок

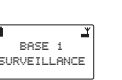

 $(1)$ 

 $\odot$ 

du numéro de combiné. - Lancer la surveillance :

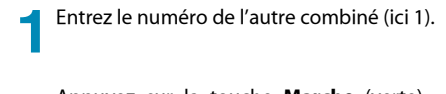

Appuyez sur la touche Marche (verte) : l'autre combiné décroche automatiquement sans sonner et vous entendez les bruits d'ambiance.

Lorsque le service est activé, SURVEILLANCE apparaît sur l'écran de repos du combiné à la place

44

#### **Urgence** Pour programmer un numéro à appeler

en cas d'urgence: Pour choisir le numéro d'urgence : appuyez sur les touches Suivant /<br>Précédent pour faire apparaître 7 Divers. Confirmez par OK.<br>71 Surveillance pièce apparaît. Utilisez la touche Suivant pour faire apparaître 72 Urgence. Confirmez par **OK** Programmer apparaît. Confirmez par OK. Entrez le numéro d'urgence. Confirmez par OK. Appuyez 3 fois sur **Annuler** pour sortir du menu URGENCE.

**Pour activer le numéro d'urgence :**<br>appuyez sur les touches **Suivant** /<br>**Précédent** pour faire apparaître 7 Divers. *Confirmez par OK.*<br>The Surveillance pièce *apparaît.* Utilisez la touche Suivant pour faire<br>apparaître 72 Urgence. Confirmez par OK. **Programmer** apparaît.<br>Utilisez la touche **Suivant** pour déplacer<br>le curseur devant **Etat**. Confirmez par **OK**.<br>Utilisez la touche

# $\left( \cdots \right)$

pour activer le numéro d'urgence en cochant la case.Confirmez par **OK**. Appuyez 3 fois sur Annuler pour sortir du menu URGENCE. Lorsque le service est activé, URGENCE apparaît sur l'écran de repos du<br>combiné à la place du numéro de combiné.

Pourappeler le numéro d'urgence une reunappeler le naméro à digence de<br>fois qu'il est programmé et activé :<br>Appuyez sur la touche verte

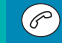

L'appel est automatique. Si les restrictions d'appel et le numéro d'urgence sont utilisés simultanément, les restrictions sont prioritaires (reportez-vous au § 'Restriction d'appel", page 26).

LU 25111156-0.book Page 45 Jeudi, 7. mars 2002 7:35 19

# **Autres services**

Appuyez sur la touche **Marche** (verte) pour activer<br>la main libre. 3

 $\bigodot$ 

 $\blacktriangle$ 

 $\bigodot$ 

♦

Appuyez sur la touche **Arrêt** (rouge) pour arrêter la<br>surveillance.

# **O LU 25111156-0.book Page 46 Jeudi, 7. mars 2002 7:35 19**

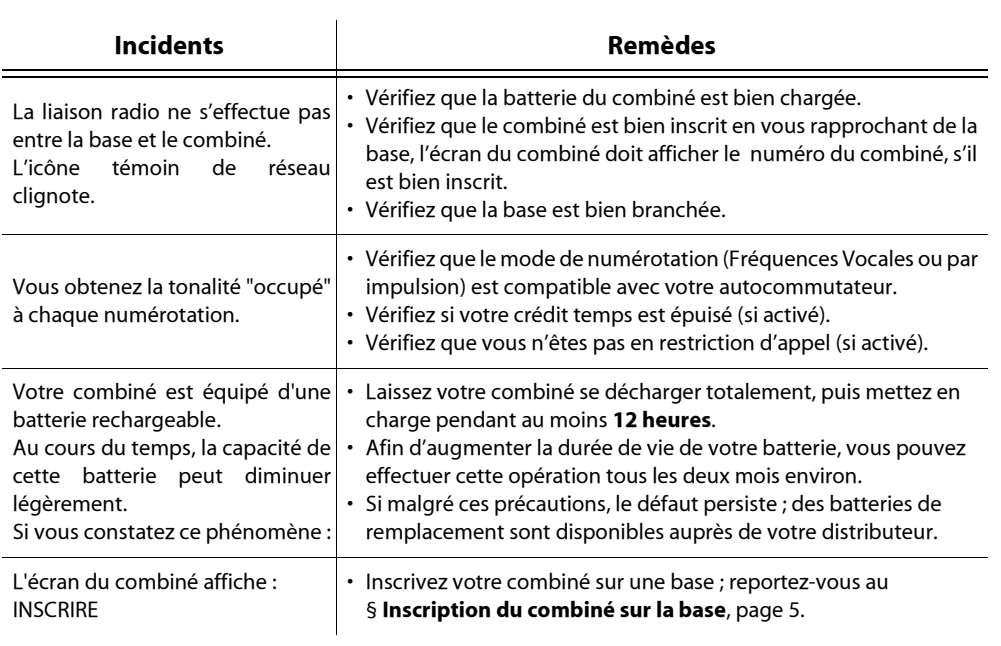

 $\begin{array}{c|c}\n\hline\n\end{array}$ 

O

 $\frac{1}{\frac{1}{x}}$ 

 $\downarrow$ 

♥ Menus.fm Page 47 Jeudi, 7. mars 2002 8:09 20

# **Synoptique Menus**

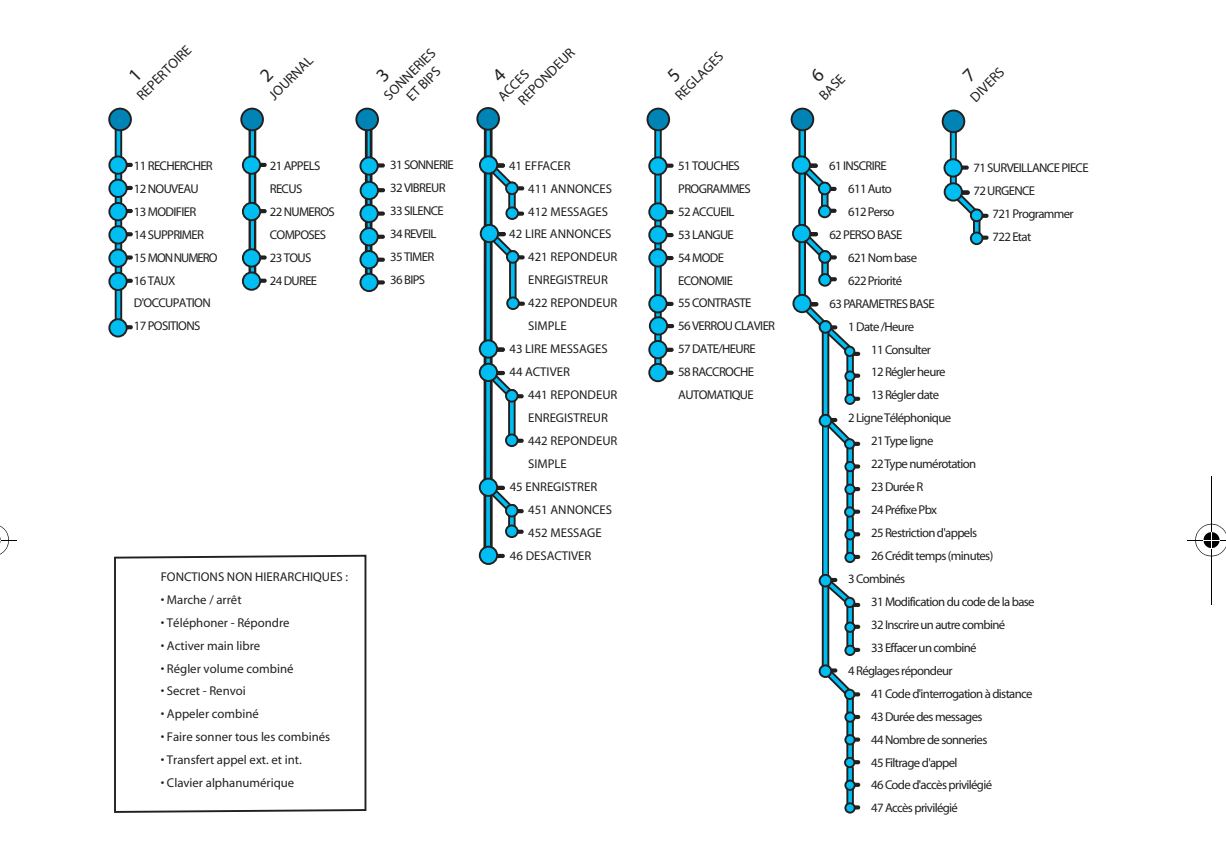

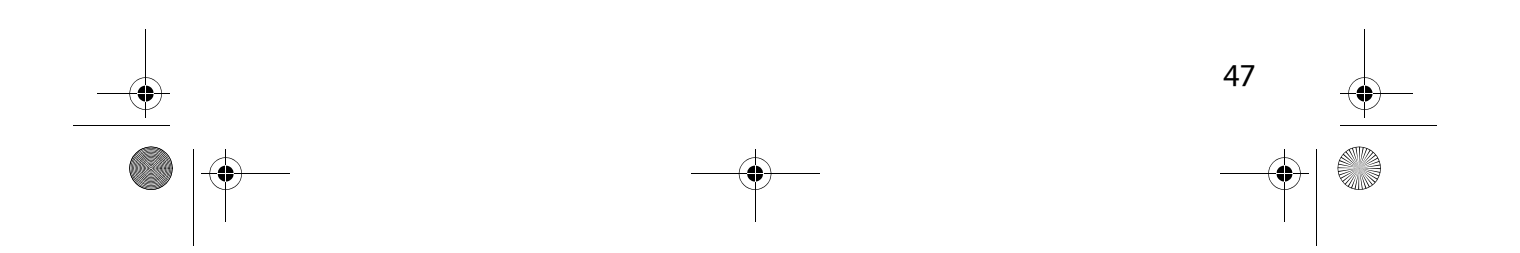

SagemIX.fm Page 48 Jeudi, 7. mars 2002 8:18 20

# **INDEX**

# $\overline{\mathbf{A}}$

Accès privilégié 42 Accessoires 5 Activer l'accès privilégié 42 Activer le répondeur 35, 36 Afficheur 4 Ajouter un numéro dans l'annuaire 8 Annonce 32, 37 Annonce répondeur enregistreur 32, 37 Annonce répondeur simple 33 Appeler 7 Appeler en utilisant l'annuaire 10 Arrêter le répondeur 36

# B

Base 2, 5, 22, 33, 34, 35 Base prioritaire 20 Bip des touches 15 Bis 7

# C

Charge du combiné 5, 7 Clip ceinture 5 Code d'accès privilégié 42 Code d'interrogation à distance 39 Code de la base 29 Coiffes 5 Combiné 1, 4, 5, 15 Connexion 3 Conversation (enregistrer) 33 Crédit temps 25

# D

Date 22 Désactiver le répondeur 36 Durée de la dernière communication 12

# Е

Effacer tous les messages 35 Eléments 1, 4

48

Enregistrer l'annonce 32 Enregistrer un message 38

#### E

Filtrage 41

### Н

Heure 22

### Ι

Inscription du combiné sur la base 5 Installation de la base 3 Interrogation à distance 39

# L

Langue à l'écran 21 Lire les anciens messages (déjà lus) 34 Lire les messages 33

### M

Main-libre 7 Marche/Arrêt 5 Mélodie 15 Menus 47 Messages 33 Messages (durée) 39 Modifier un numéro dans l'annuaire 9

### N

Nombre de sonneries 40 Numérotation 23

### P

Plusieurs combinés 5 Position de la base 3 Préfixe 23 Première utilisation 7

### R

Raccrocher 21

LU 25111156-0.book Page 49 Jeudi, 7. mars 2002 7:35 19

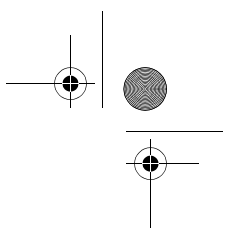

Rappel (touche R) 24 Rappeler (bis) 7 Recevoir un appel 7 Réglage de labase 22 Réglages du combiné 15 Répertoire 8 Répondeur 32 Répondeur enregistreur 32, 37 Répondeur simple 33 Restriction d'appel 26

# $\overline{\mathbf{S}}$

♥

Secret 7 Silence 16 Socle 1, 3 Sonneries (déclenchement répondeur) 40 Supprimer un combiné 30 Supprimer un numéro dans l'annuaire 9

### $\overline{\mathsf{V}}$

Vibreur 15 Volume 7 Volume de la sonnerie 15

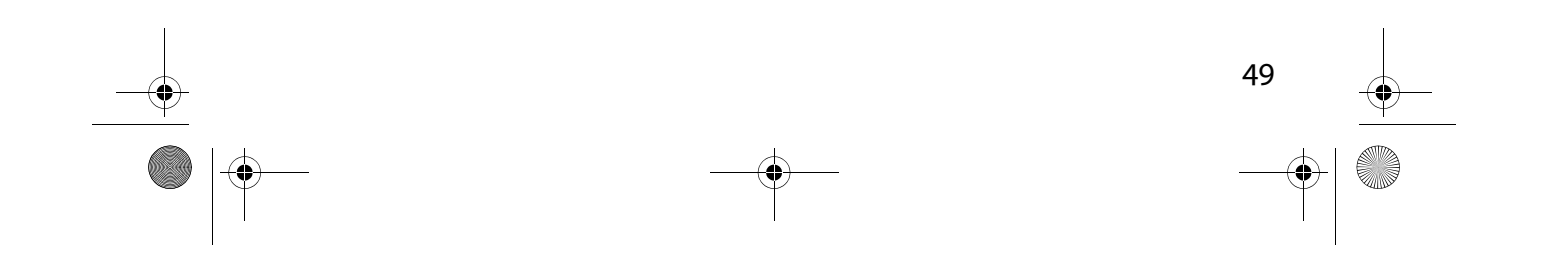

LU 25111156-0.book Page 50 Jeudi, 7. mars 2002 7:35 19

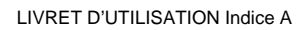

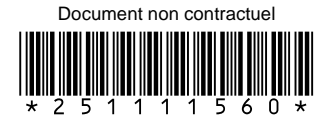

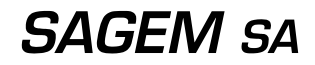

27, rue Leblanc - 75512 PARIS CEDEX 15 - FRANCE http://www.sagem.com

⊕ Date en cours : 7 March 2002 \\Sct31nt3\doc 31nt3 mac\SAGEM FM\DOC EN COURS\DECT6 251111560A\_WP22 34 Sagem FR\4 COUV.fm